Hybrid Cloud Integration: **IBM Integration Bus** What's New?

Ben Thompson **IIB Chief Architect** Hybrid Integration Development

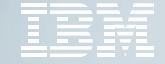

© 2016 IBM Corporation

### Roadmap

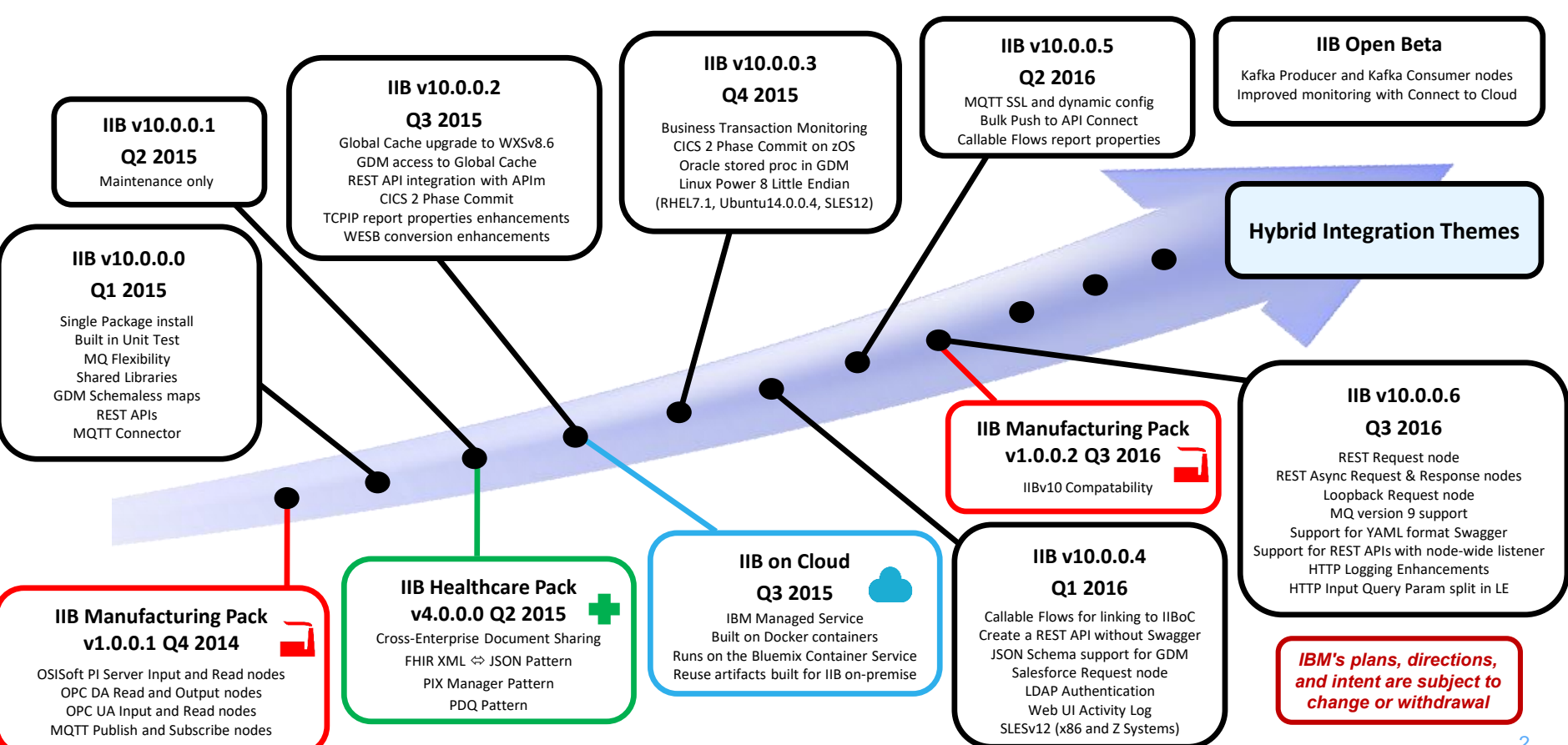

### IBM Integration Bus

- IIB on Cloud Offering
- Production support on Docker
- Deploy on AWS, Azure, SoftLayer
- Salesforce and LoopBack Request
- CHEF scripts

### **Digital Transformation**

- REST APIs and REST Request
- Push to API Connect
- Web Hooks to App Connect
- MQTT Connector including SSL for IoT

### **Cloud Open and Available**

- Free Developer Edition
- Integration Community
- Connector Framework
- GitHub Repository

### **Productive & Intuitive**

- Web administration
- Built-in unit testing
- Patterns and tutorials
- Business Transaction Monitoring

#### **Analytics**

- Analyse data in real-time
- Embedded ODM
- Analytics engine integration (incl. Github R node)

### **Enterprise Grade and Lean**

- Zero pre -reqs
- Radically simplified, install < 10 mins
- Market leading performance
- MQ Flexibility
- Global Cache enhancements

# Since IIBv10 … We've been busy!

- **Global Cache upgrade to WXSv8.6 (currency + XIO)**
- **Access the global cache from a graphical map**
- **Global Cache Performance and tuning enhancements**
- **1-click Push REST APIs to API Connect from the IIB Toolkit**
- **CICS Request node support for 2 Phase Commit**
- **TCPIP Report properties enhancements**
- **WESB Conversion tool enhancements**
- **Business Transaction Monitoring**
- **Oracle stored procedure support in a graphical map**
- **Callable Flows for Hybrid Cloud scenarios**
- **F** Salesforce Request node
- **JSON Schema support for graphical maps**
- **Create a REST API without needing a Swagger document**
- **LDAP Authentication for administration changes**
- **Web UI Activity Log view for message flows**
- **MQTT SSL and dynamic configuration**
- **Bulk push REST APIs to API Connect from IIB Web UI**
- **REST Request, REST Async Request and LoopBack Request nodes**
- **HTTP and REST enhancements – Logging, YAML support, REST APIs with node-wide listener**

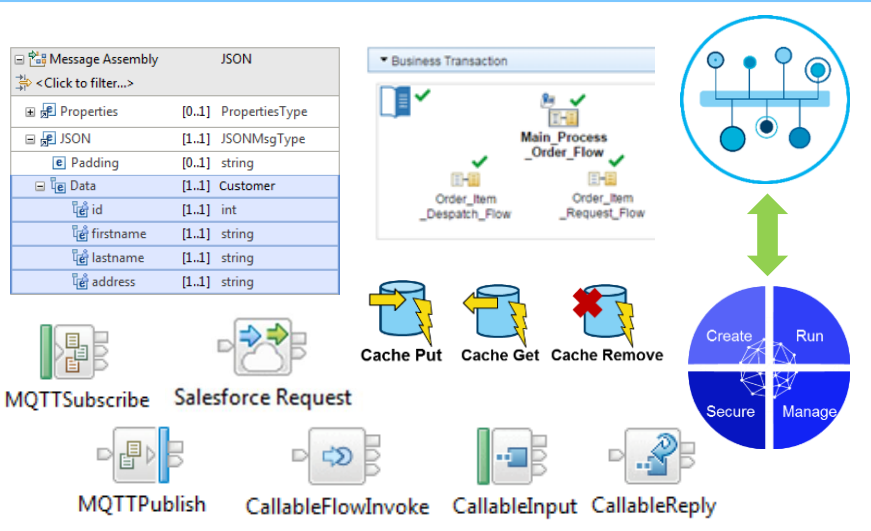

- **Increased platform and OS support:**
	- Docker v1.7.1 and above
	- RHELv7 (x86 and Power Big Endian)
	- $\blacksquare$  Linux Power Little Endian
		- $\blacksquare$  (RHELv7.1, SLESv12, Ubuntu 14.0.4)
	- **SLESv12 (x86 and Z Systems)**
	- OS/X Open Beta

# IIBv10 – Install Simply, Quickly & Get Productive!

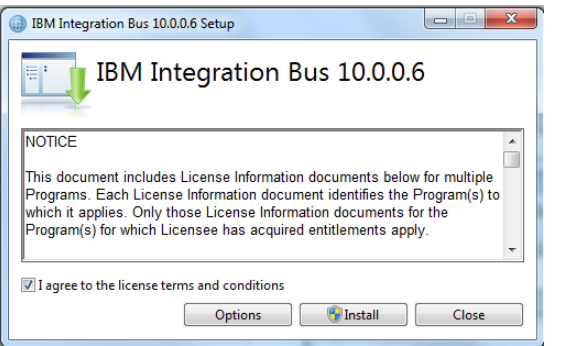

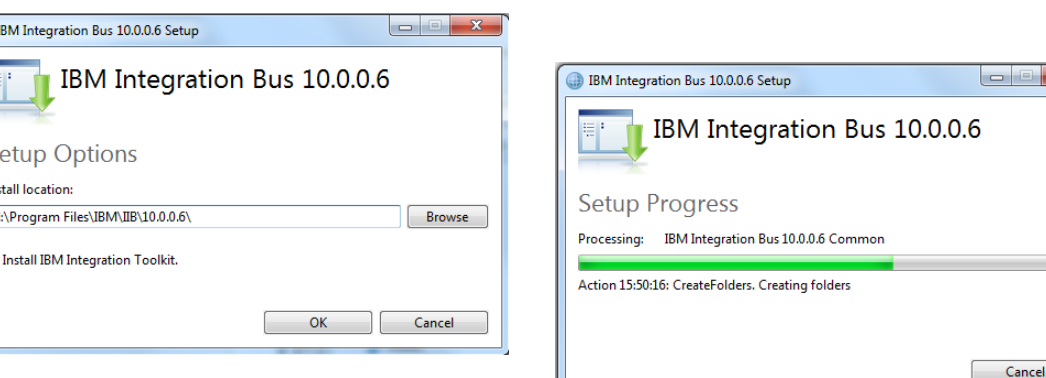

- **Radically Simplified Packaging and Installation**
	- Full function, simple, single package install
	- Developer Operating Systems contain Toolkit and Server
		- Total size approx. 1.3 GB
	- Server Operating Systems contain only server
- **Other changes**
	- Full entitlement to MQ remains
	- MQ no longer packaged
		- **Default** queue manager for IB node for backwards comp
- **Built-in Unit Test Environment** 
	- Developer tools have built-in unit test server
		- Fixed name of TESTNODE\_<userid>
	- Started and stopped with tools
	- Can still test / deploy to manually created local and remote servers

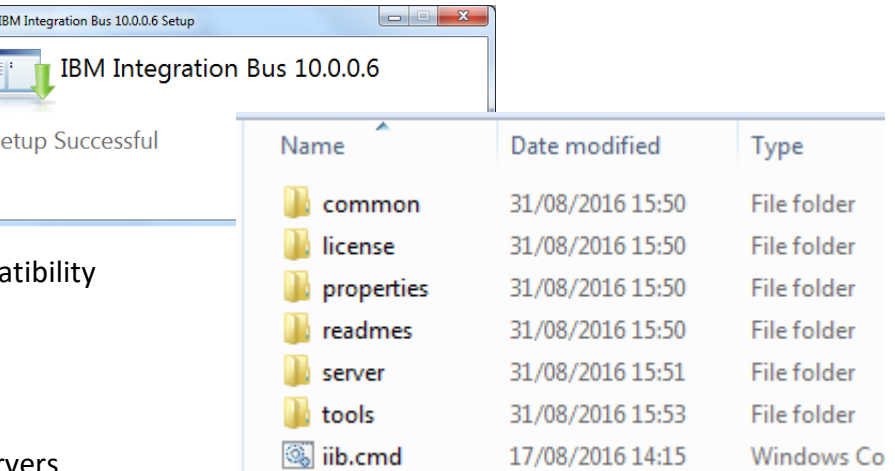

## Flexible MQ Topologies

#### **Provide more flexible topology options for MQ access**

- Many benefits include simplicity, scalability, availability & migration
- Relationship evolves to the same as other resource managers i.e. optional
- Multiple Buses connected to a single Queue Manager
- Corresponding updates for commands, CMP & Admin tools

#### **Automated installation simplified**

- MQ resources will not be installed at the same time
- Reduces dependency management
- Simplifies cloud-based installs
- If MQ is installed, then IIB will detect this and configure appropriately

#### **IB now supports Local and Remote queue managers**

- Allows IB to be remote from its queue manager
- Works with single MQ IB support to further simplify MQ topology
- Many other internal features within IB can exploit this flexibility
- **Many MQ Node related Enhancements**
	- Input node to support both local & remote queue managers
		- Includes easy-change policy based control of sources
		- Also applies to MQGet and MQOutput/MQReply nodes
- **When a queue manager is not available…**
	- Connection management and retry
- **Support for MQv9 added in IIBv10.0.0.6**

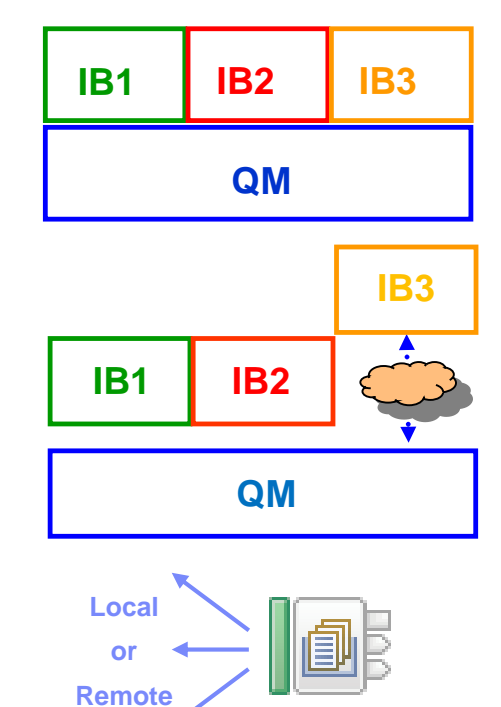

MQ Input

# MQ – Other important considerations

- **Administration and Security**
	- IIBv9 relies on access Control Lists held as permissions on MQ queue objects
	- IIBv10 will offer a file-based equivalent out of the box
	- mqsichangeauthmode command to select queue or file based
- **Publish Subscribe**
	- Alternative embedded MQTT based capability
	- Still publish to a default queue manager via MQ if provided
	- No extra install or moving parts required
	- Resource Statistics continue to work without MQ
- **IIB Integration API** 
	- Admin interface changed to use Web Sockets, not MQ
	- New Java class for describing the connection
	- Web admin port provides single entry point, consolidated security model
- **High Availability** 
	- An Integration Node can be controlled as an MQ Service
	- More Active/Active architectures now Node and Queue Manager link no longer required
- **F** Transactionality
	- IIB can manage transactions, or use MQ to provide two-phase (XA) coordination
	- IIB managed transactions will continue to support all resource managers
	- Global 2PC provided by MQ (distributed) will continue to be supported.
	- Coordinating Queue Manager must be local, and designated as the only MQ resource
- **Some WebSphere MQ uses still remain** 
	- Record & Replay
	- EDA nodes
	- Script provided to optionally create required MQ objects

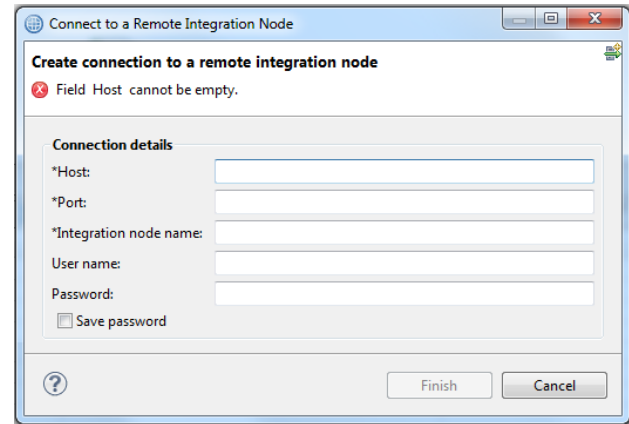

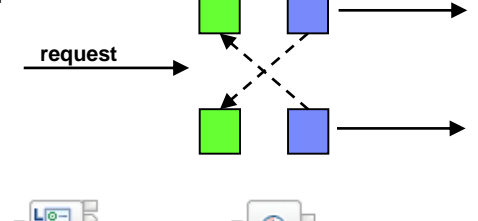

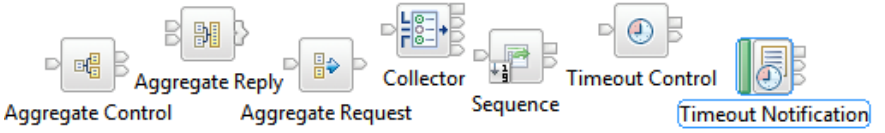

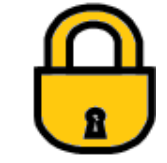

### Web UI Enhancement

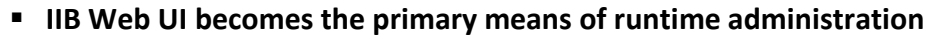

- Browser approach is lightweight and universal
- $-$  Integration Bus Explorer no longer provided as partial
- **Programmatic intervention using public Java and RES**
- **Integration Bus Explorer admin capabilities re-located** 
	- Policy Set configuration moved to the IIB Toolkit

**IBM** Integration

TESTNODE\_gb043390

 $\triangleright$   $\mathbf{E}$  Servers  $\rightarrow$ ▶ R Operational Policy

▶ 個 Data

▶ 8 Security

▶ Monitoring

▶ 體 Business

- Export Port Configuration for external HTTP lister
- Integration Server Create, Rename and Delete ad

 $\mathbf{C}$  | | localhost:4414/#adminLog/0/monito

19

Adm

 $\bigcirc$  Ougni

 $\mathbf{f}$ 

 $\sim$ 

TESTNODE\_gb043390

Export Port Configuration as We

Export Port Configuration as mo

**N** Overview

Total: 1

**Timestamp** 

Filter Options..

– BAR file deployment added to Web UI

▲ 晶 Integration Nodes

老

ਰੀ Stop

Š

₩

×

商

TESTNODE\_gb043390

Refresh

Change

Delete

New Integration Server

Start Web User Interface

**Open Policy Sets** 

 $\leftarrow$   $\rightarrow$ 

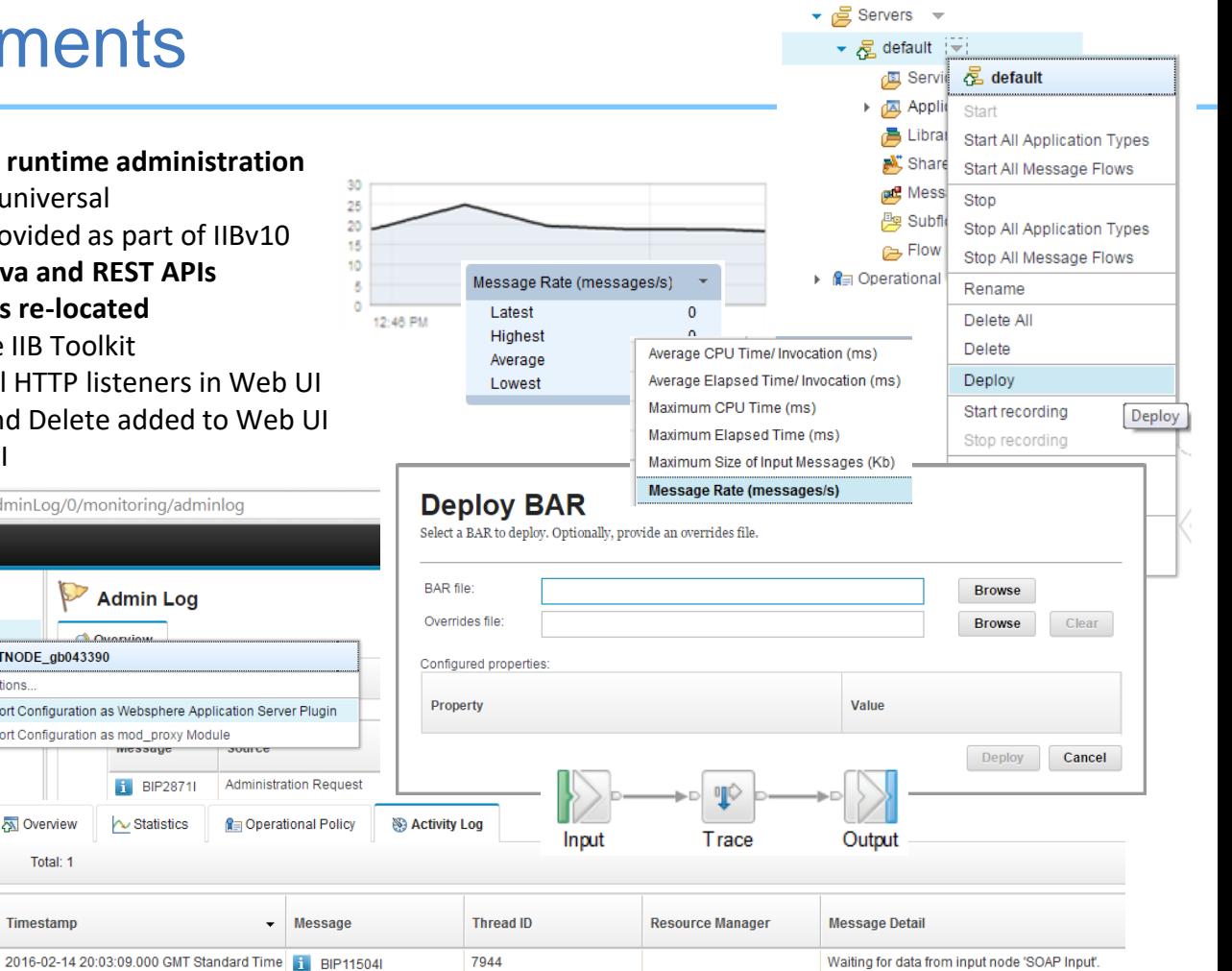

 $\blacktriangledown$   $\sqrt{ }$  TESTNODE gb043390  $\blacktriangledown$ 

### Test Data Capture

#### **Improved Facilities for Unit Test and Regression Test**

- Simple to understand
- Fix and re-factor behaviour during development
- Use to verify flow behaviours and migration
- Continuous Integration with regression test
- Invoke using Toolkit or via REST / JSON API

#### **Client and direct injection options**

- Import, view and edit test data
- Inject messages over transports
- Capture mock inputs for later replay
- .ibtest client still supported but hidden
- Build regression suites from test cases

#### **Observe captured data paths**

- Move back & forth (unlike real-time visual debuggers)
- View all parts of the Message Assembly
- $-$  Select from multiple injected messages in single data capture sets.

G<br>G

- **Exploits REST/JSON API** 
	- Initial experience is developer toolkit
	- APIs are foundational for bulk operations
	- Tools Integration with Jenkins, Maven, Ant etc
	- View, start and stop data recording using Integration Nod

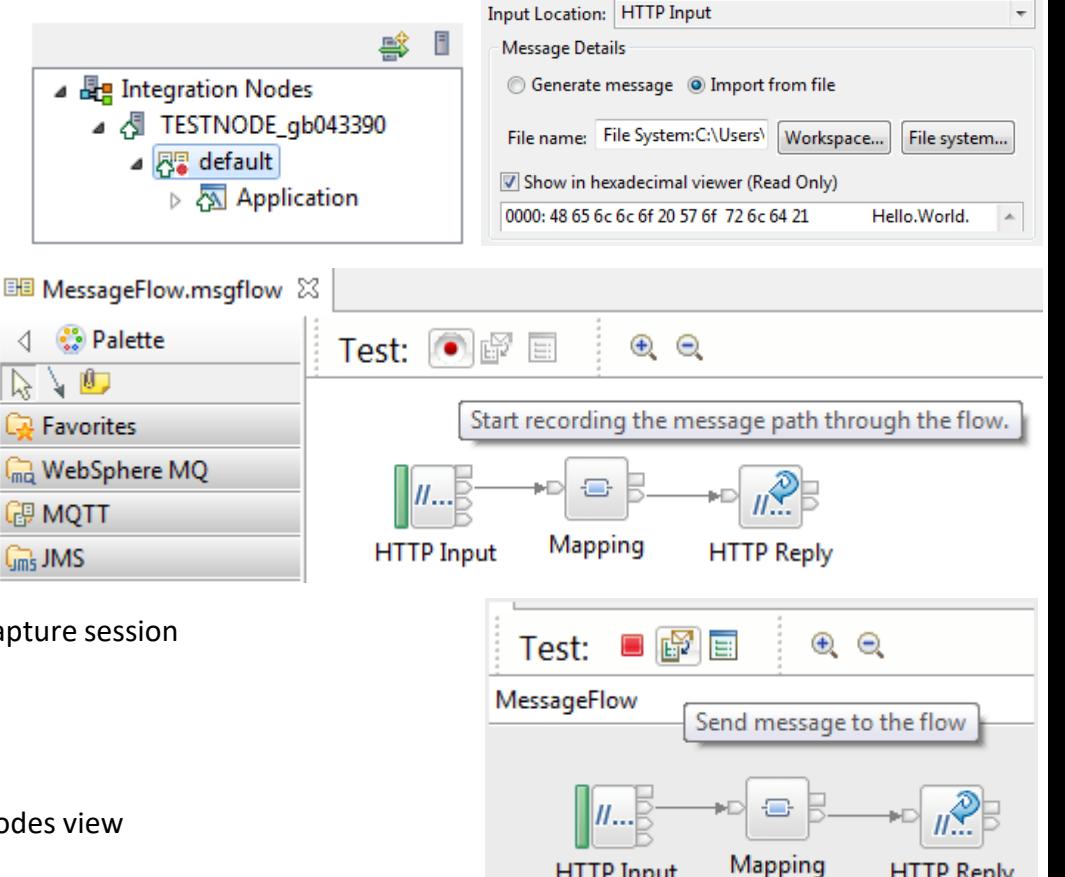

### Test Data Capture

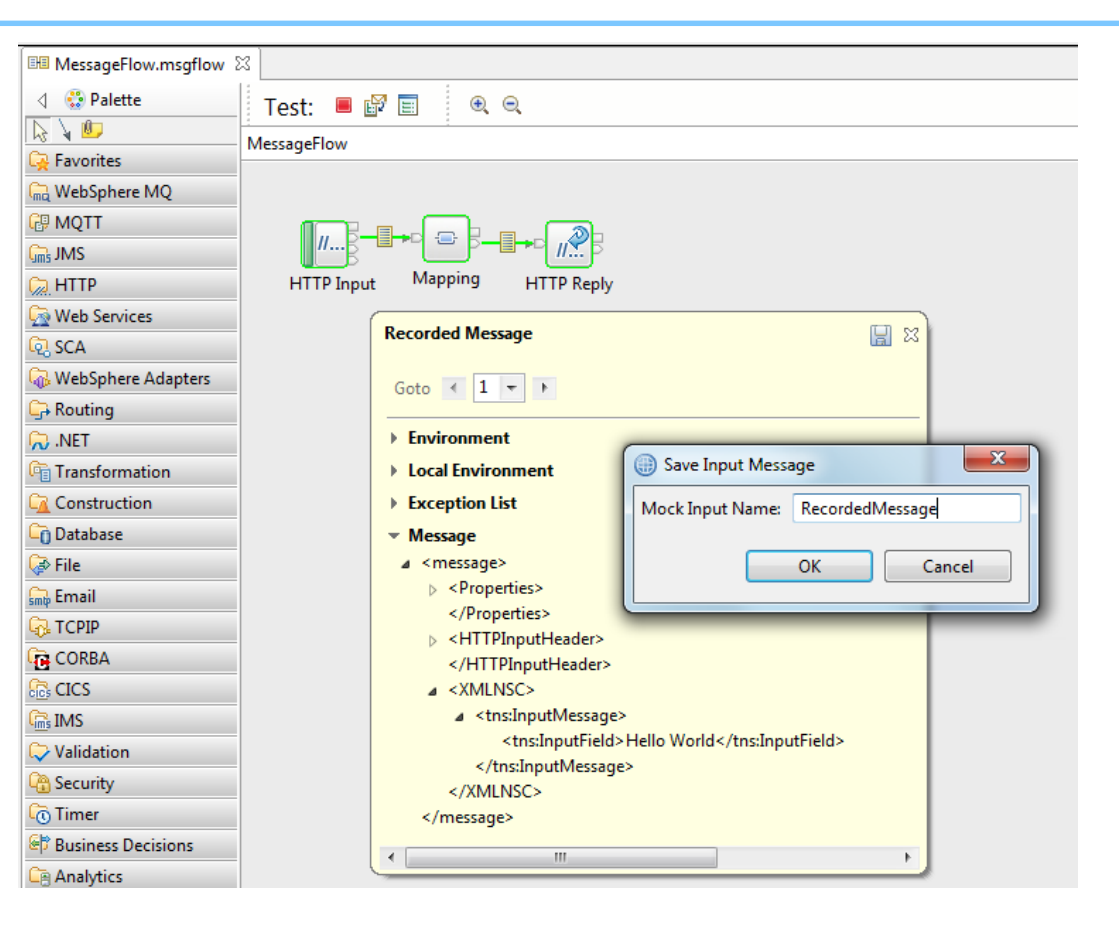

### IBM Integration Bus and Docker!

- **Creating IIB Docker images**
	- Developer edition binaries are automatically linked from Github dockerfile)
	- Docker containers securely isolate applications on a single host
	- No need for an entire Hypervisor / Virtual Machine for each container
	- Run many containers simultaneously and quickly scale
	- Launch when needed and then shut down when not!
	- Docker containers spawned from one image offer great consistency for solving problems at scale
- **Running IIB in a Docker container** 
	- Run iib commands against the running broker, eg use "docker exec bash -c mqsilist" with mqsiprofile set on login (or via ssh)
	- Retain a means of syslog message capture
	- Retain access to workpath directories for diagnostic purposes.
	- Use docker volumes for persistent data independent of container lifecycle

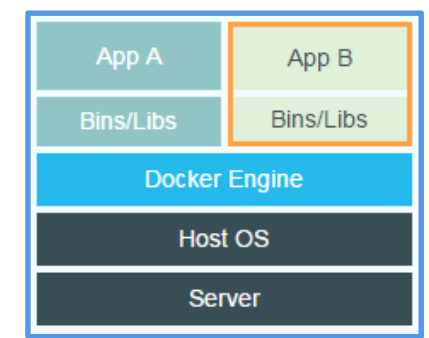

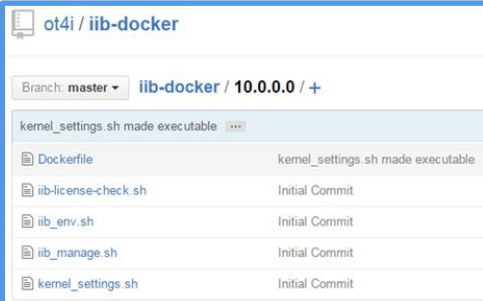

### IIB and Cloudiness

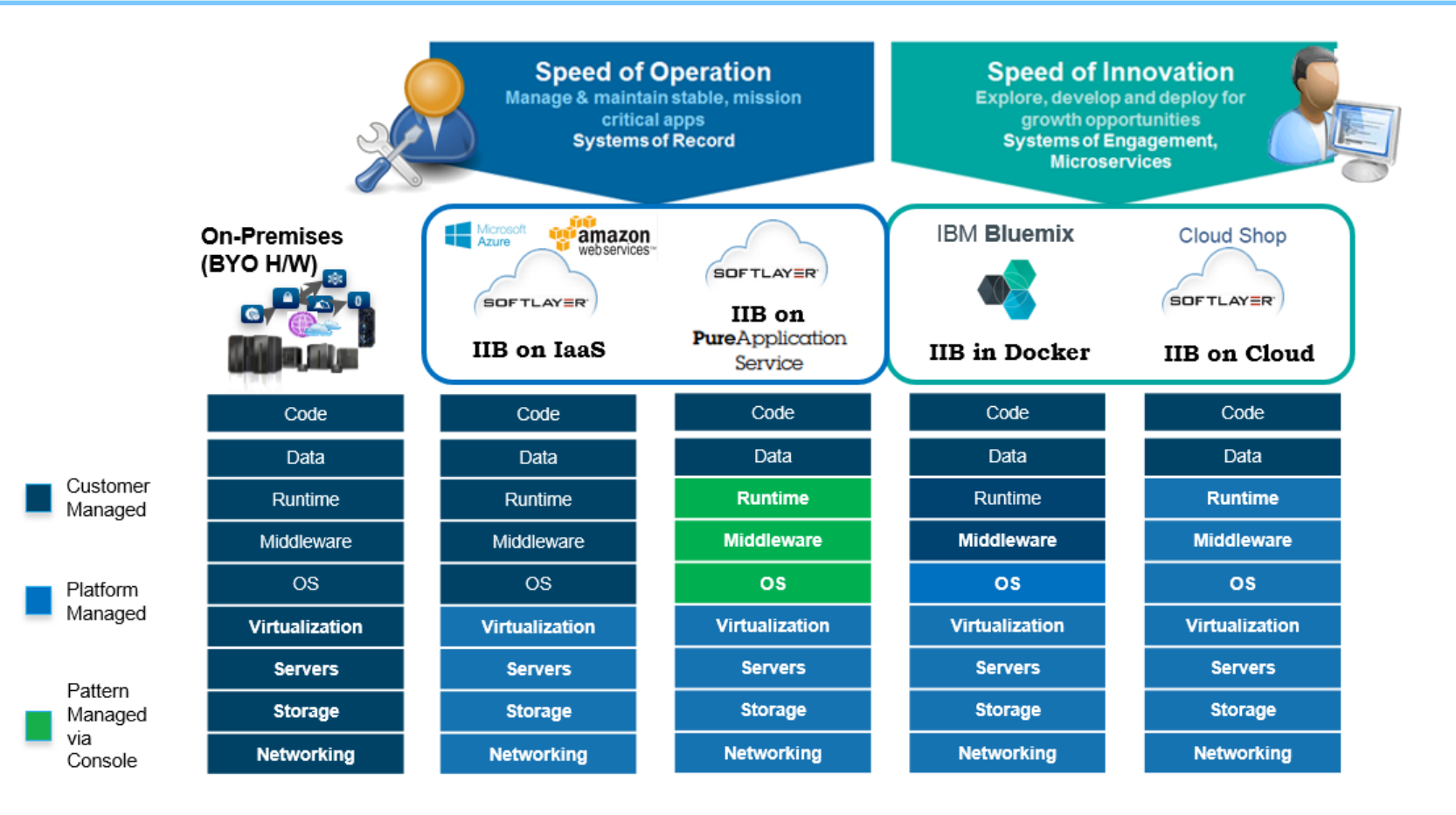

# IIB on Cloud Available Nodes

- CallableFlowInvoke
- **CallableInput**
- CallableReply
- **Compute**
- Database
- DatabaseInput
- EmailInput
- EmailOutput
- Extract
- Filter
- FlowOrder
- HTTPAsyncRequest
- HTTPAsyncResponse
- HTTPHeader
- HTTPInput
- HTTPReply
- HTTPRequest
- Input
- JavaCompute
- Mapping
- MQGet
- MQInput
- MQOutput
- MQReply
- Mapping
- Output
- Passthrough
- RESTRequest
- RESTAsyncRequest
- RESTAsyncResponse
- ResetContentDescriptor
- Route
- RouteToLabel
- SOAPAsyncRequest
- SOAPAsyncResponse
- SOAPInput
- SOAPReply
- SOAPRequest
- Throw
- Trace
- TryCatch
- Validate
- XSLTransform

13

## Moving IIB to the Hybrid Cloud

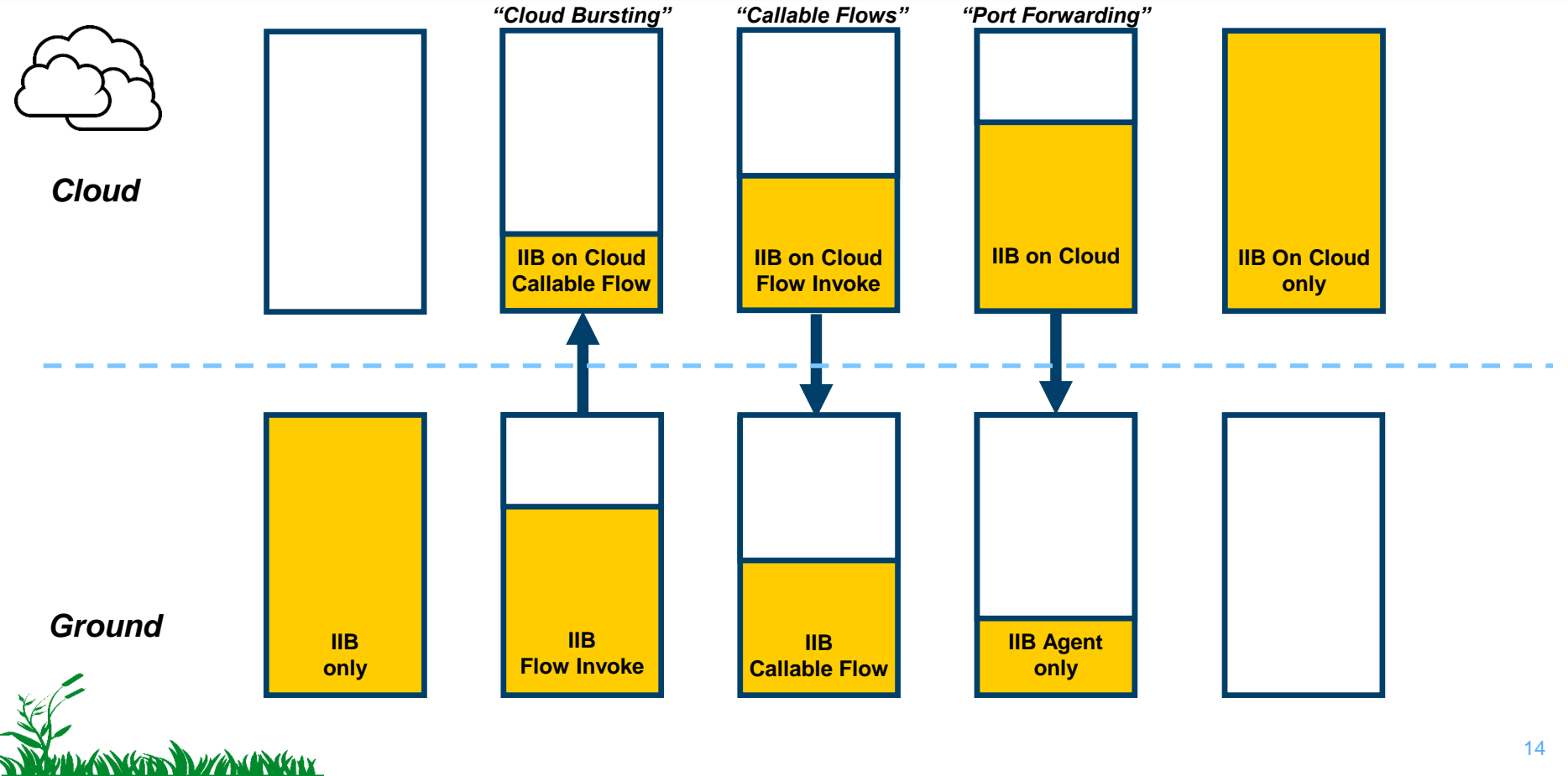

### Securely connecting IIBoC back to on-premise

- **Uses mutual authentication using IIB provided certificates**
- **More options in future like user provided certificates**
- **Only explicitly configured on-premise endpoints are accessible**
- **No need to install DB2 or MQ clients nor run any IIB commands or create files like ODBC.ini**

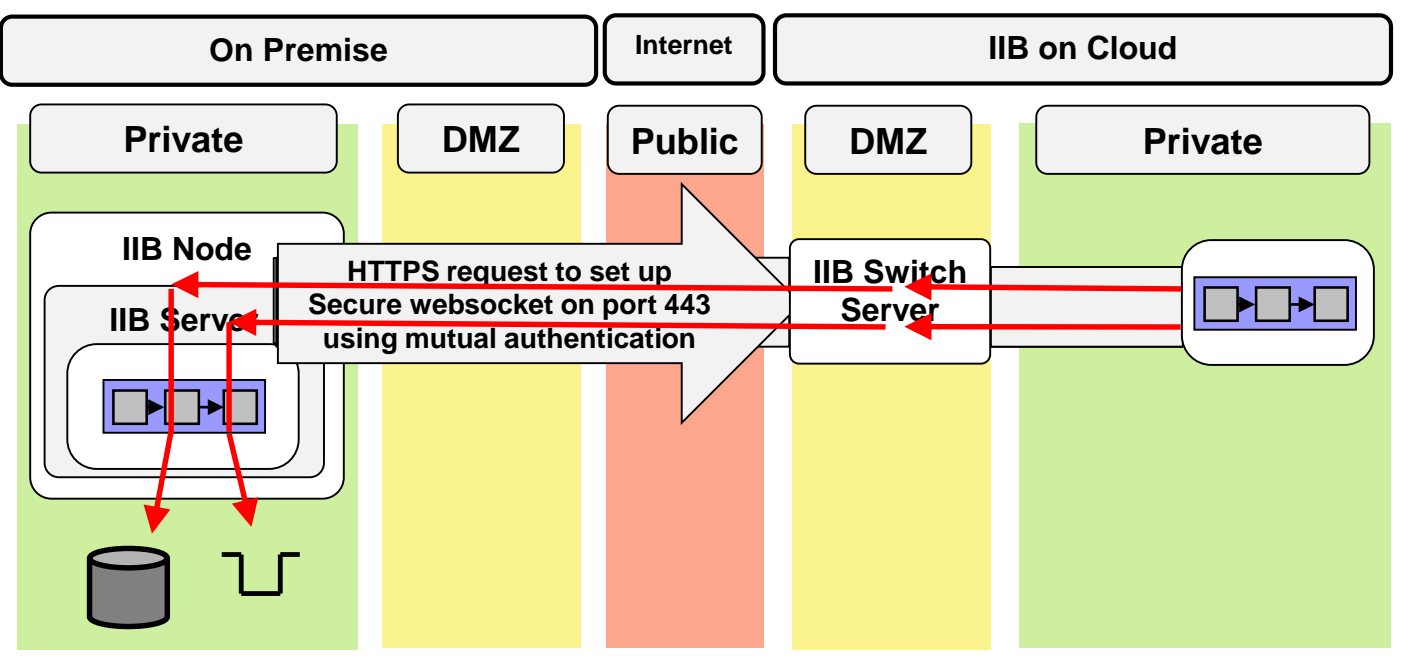

### Callable Flows

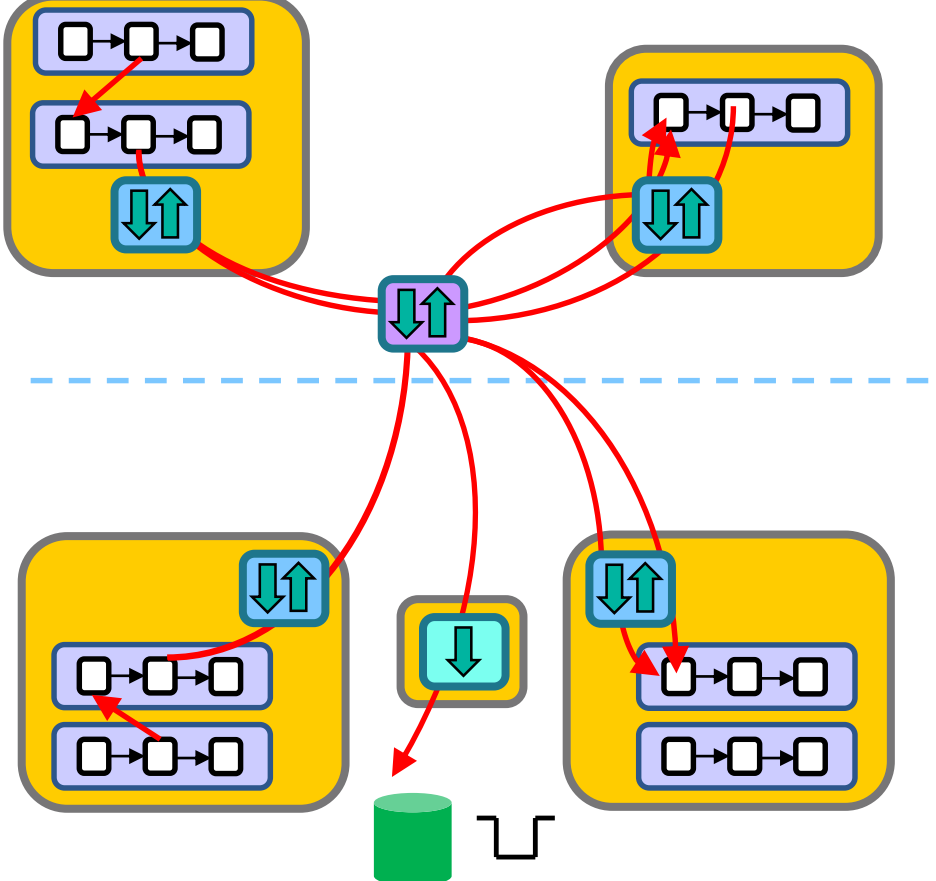

- Cloud to Ground ("port forwarding")
- Ground to Cloud ("cloud bursting")
- Cloud to Ground ("callable flows")
- Cloud to Cloud (same container)
- Cloud to Cloud (different container)
- Ground to Ground (same container)
- Ground to Ground (different container, via cloud switch)
- Ground to Ground (different container, no cloud switch)

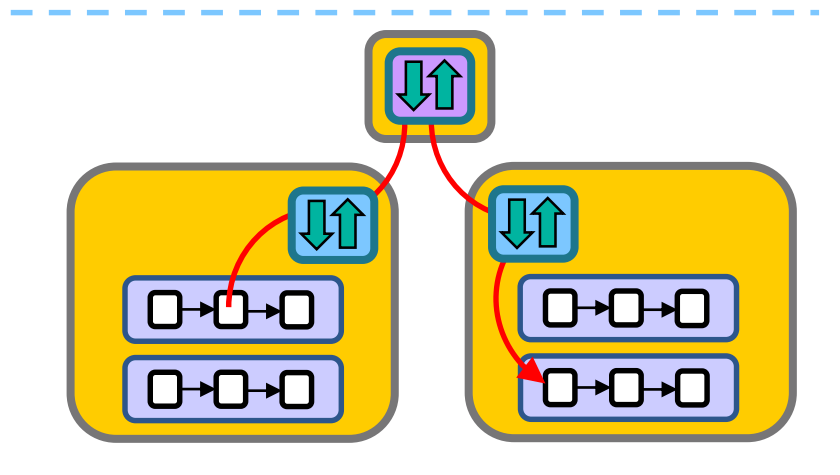

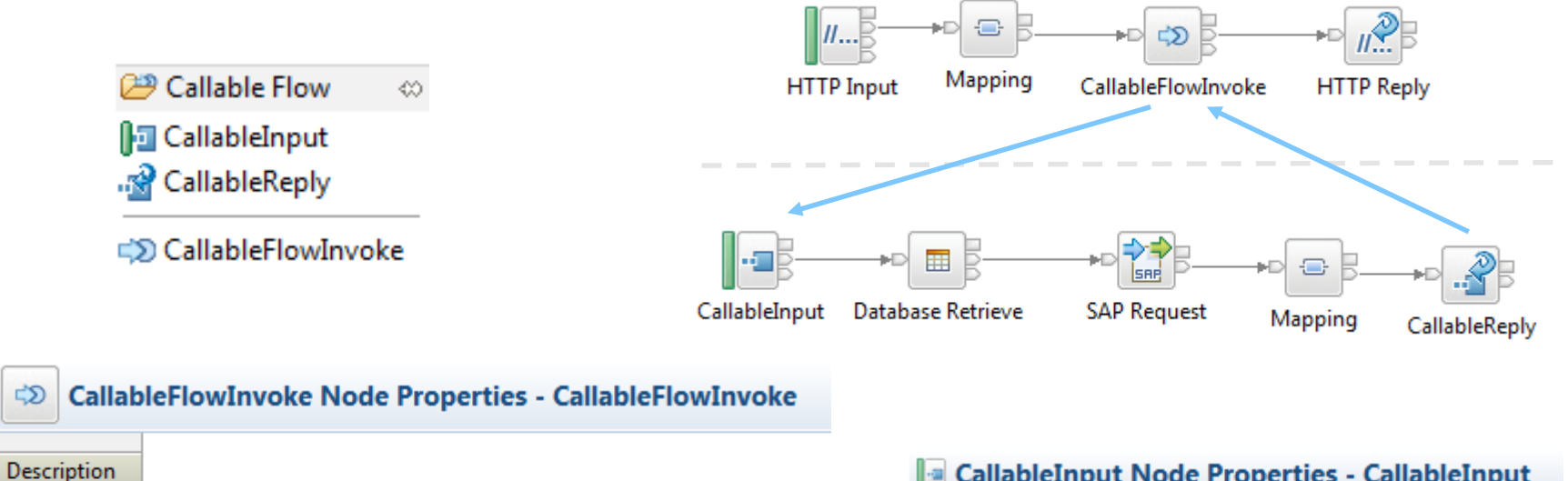

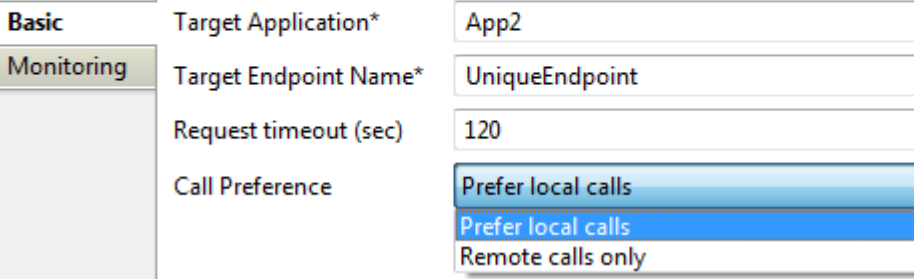

#### **CallableInput Node Properties - CallableInput**

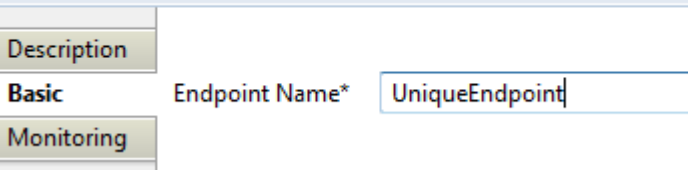

### Creating an IIB REST API

#### - Header

 $\overline{\phantom{0}}$ 

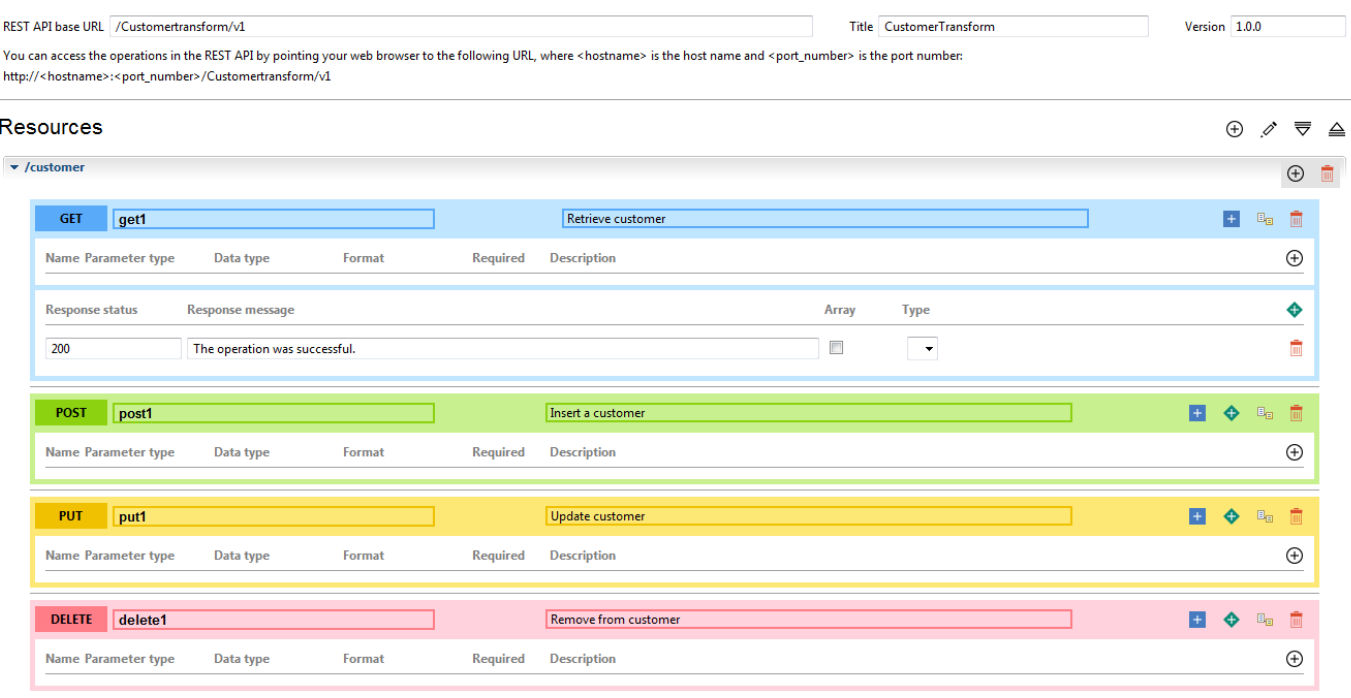

#### - Model Definitions

 $\oplus$   $\oplus$   $\oplus$   $\blacksquare$ 

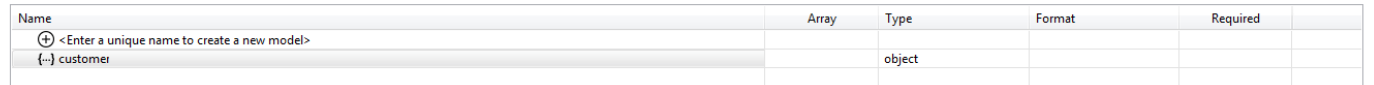

### Administering an IIB REST API

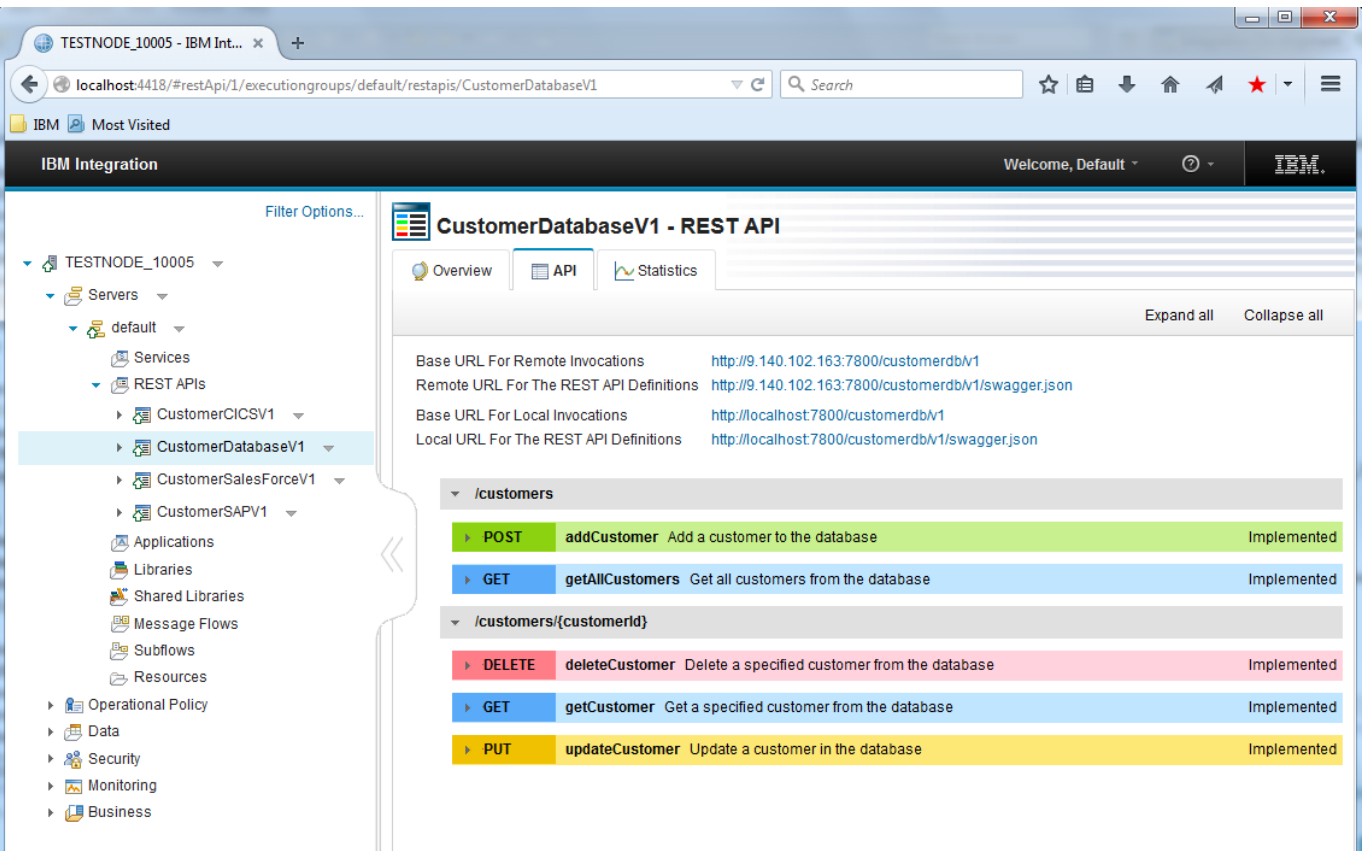

### JSON Schema in the Graphical Mapper

#### – **Easy graphical map creation from JSON Schema**

- Select JSON types from Swagger for source or target
- When creating maps in a REST API Operation subflow, offer to populate the source and target from JSON ty
- Automatic update and validate the Query Path parameters editted within a REST API and used in a m
- Add new Path Parameters section to LocalEnvironme

 $\equiv$  $\frac{1}{2}$ 

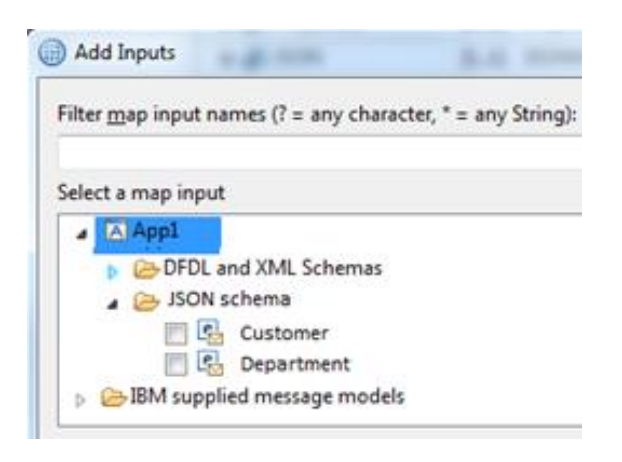

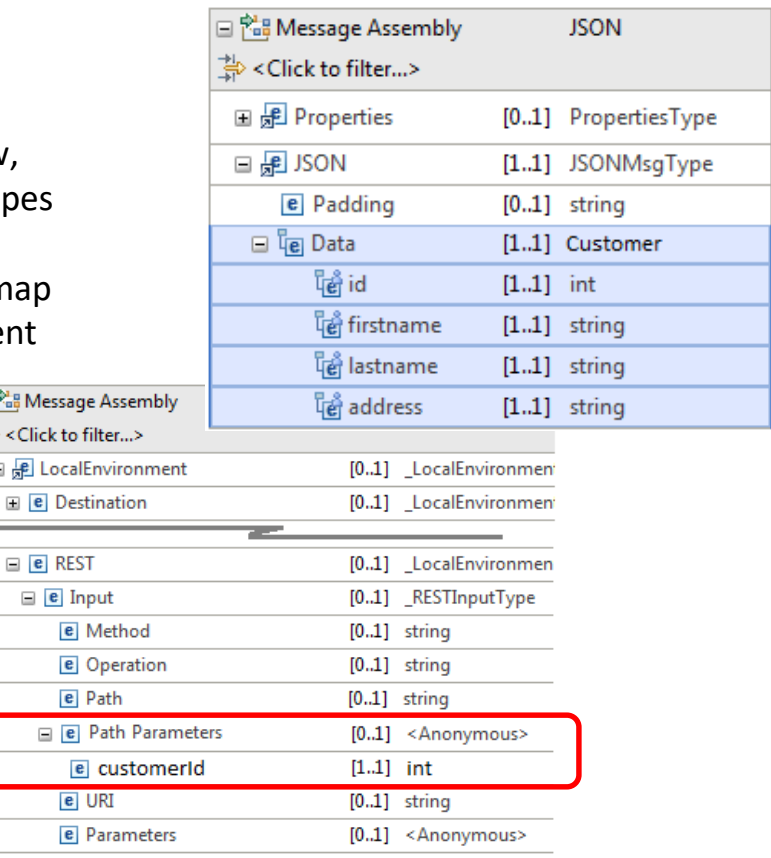

### IIB and API Connect

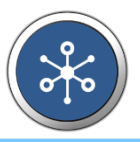

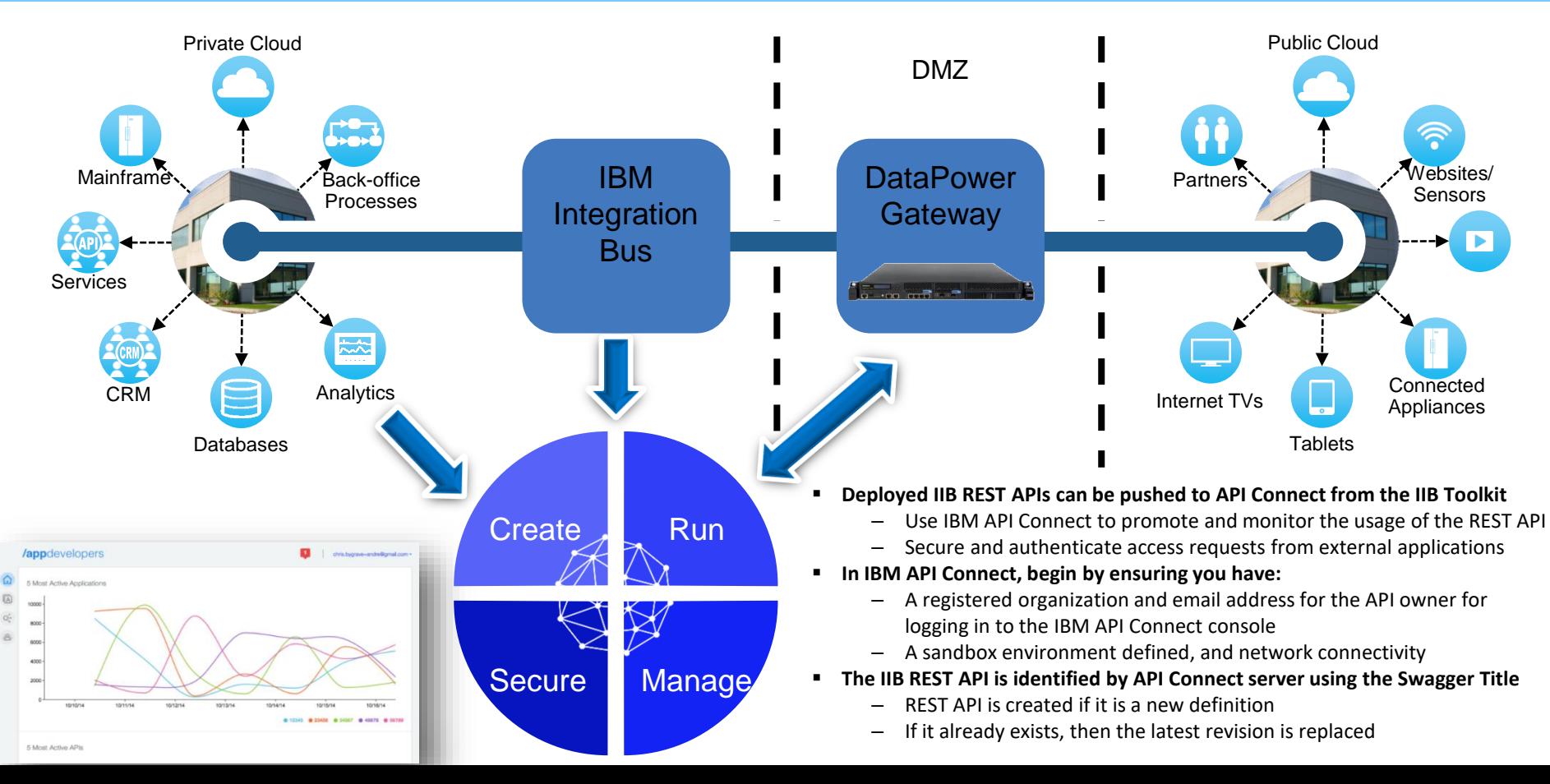

### Pushing IIB REST APIs to APIConnect

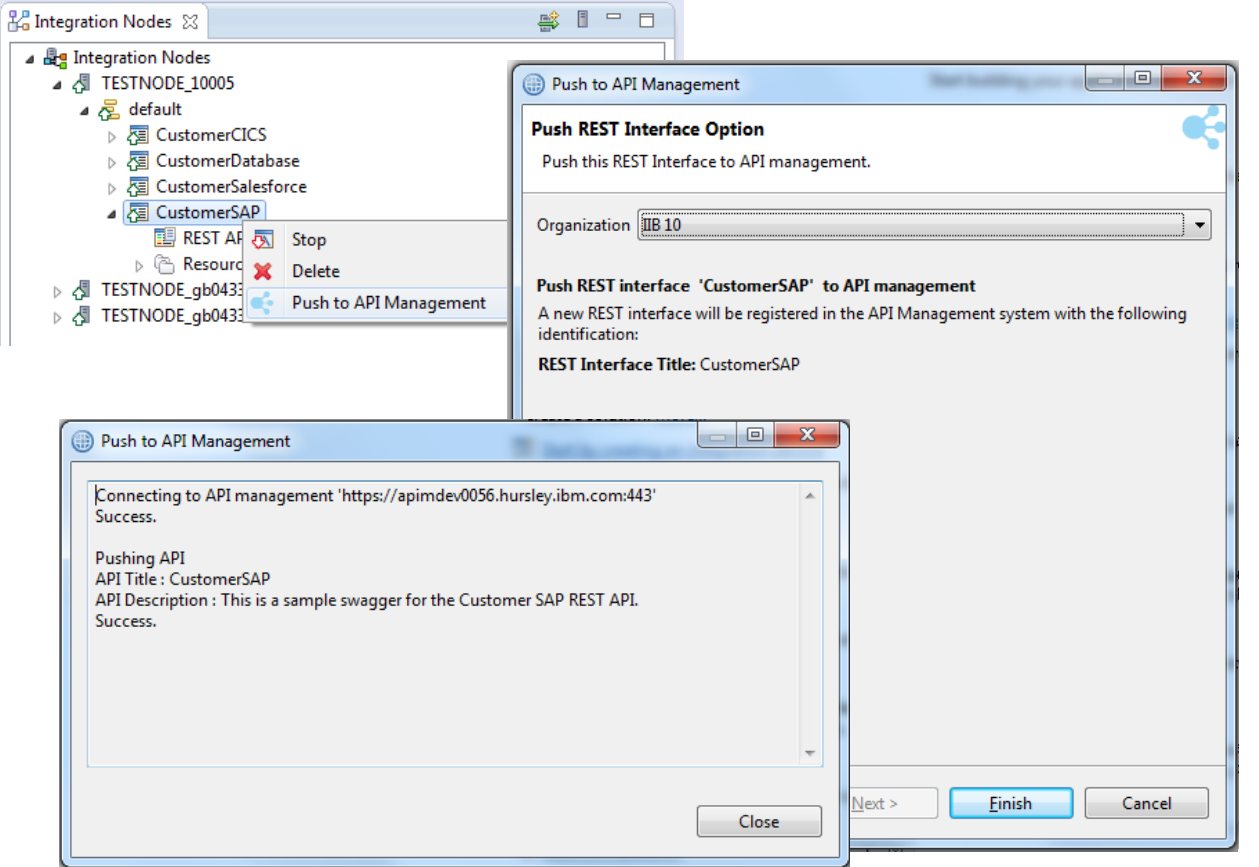

### Bulk Push IIB REST APIs to API Connect

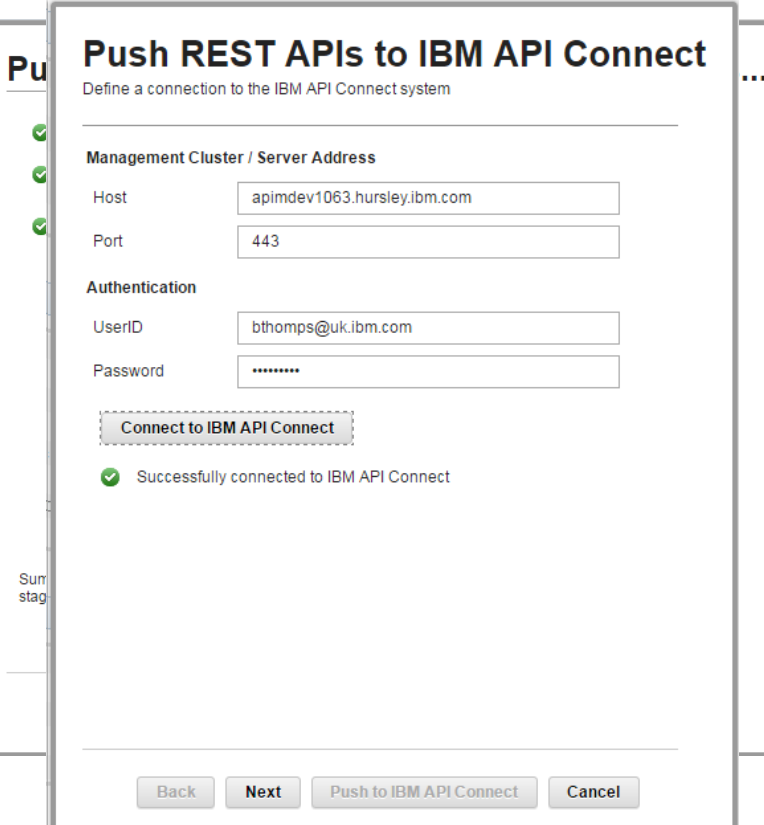

- IIBv10.0.0.2 introduced a new Toolkit action to push a REST API definition into the draft workspace of API Management (now API Connect)
- The next evolution of this feature is to provide a bulk push mechanism for the IIB Administrator, also allowing direct staging to an API Connect Sandbox environment
- The Swagger (v2) metadata describing the IIB REST APIs is pushed to API Connect
- Use API Connect to manage the REST APIs (from IIB and other products within your enterprise) including definition of security policies, access rules, SLAs and usage analytics
- Associate multiple REST APIs underneath a Product definition

### Salesforce Request Node (Application Integration Suite)

- **LoopBack is an extensible open-source Node.js framework**
- Create dynamic REST APIs for back-end services with little or no coding
- Built-in access to data from relational databases, MongoDB, SOAP, REST
- **EXECT** Create custom connectors for other services
- A 'datasource' json file defines the connectivity to a service
- A 'model' json file defines the data to be exchanged with a service
- Each model comes with a predefined REST API for full CRUD operations

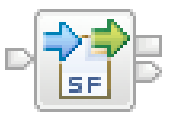

### Salesforce Request

**StrongLoop** 

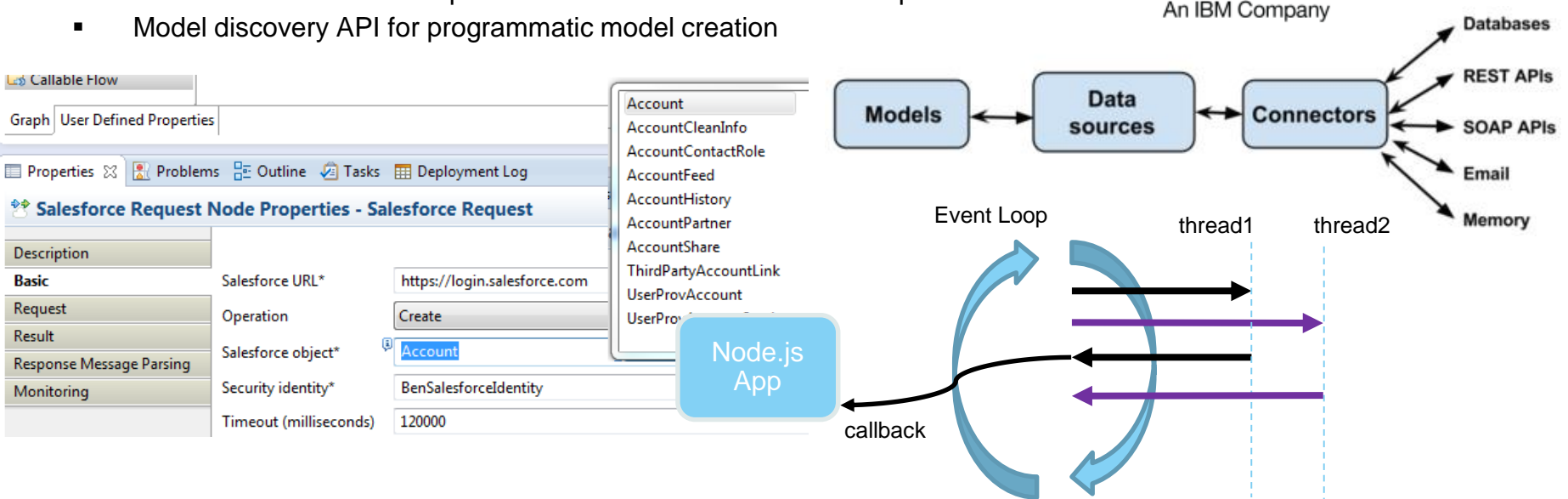

### LoopBack Request Node

- **JavaScript growing as a language server-side, especially popular in the mobile dev community**
- **Event-driven, non-blocking I/O model that makes node.js perfect for data-intensive, real-time applications**
- **IIB embeds node.js within the Integration Server process on Windows and Linux**
- **Create, Retrieve, Update, Delete data records in external systems**
- **Interact with NoDQL databases such as MongoDB, Cloudant and PostgreSQL**
- **LoopBack is an Open Source node.js framework for authoring connectors – large open source catalog available on line**
- **npm tool helps you download and install LoopBack connectors which others have already written**

■ Properties ※ R Problems F Outline A Tasks Ⅲ Deployment Log

Description

**Basic** 

Request

Monitoring

**Response Message Parsing** 

Result

LoopBackRequest Node Properties - LoopBackRequest

Data source name\*

LoopBack object\*

Security identity

Timeout (milliseconds)

Operation

**BenObject** 

**BenIdentity** 

Create

120000

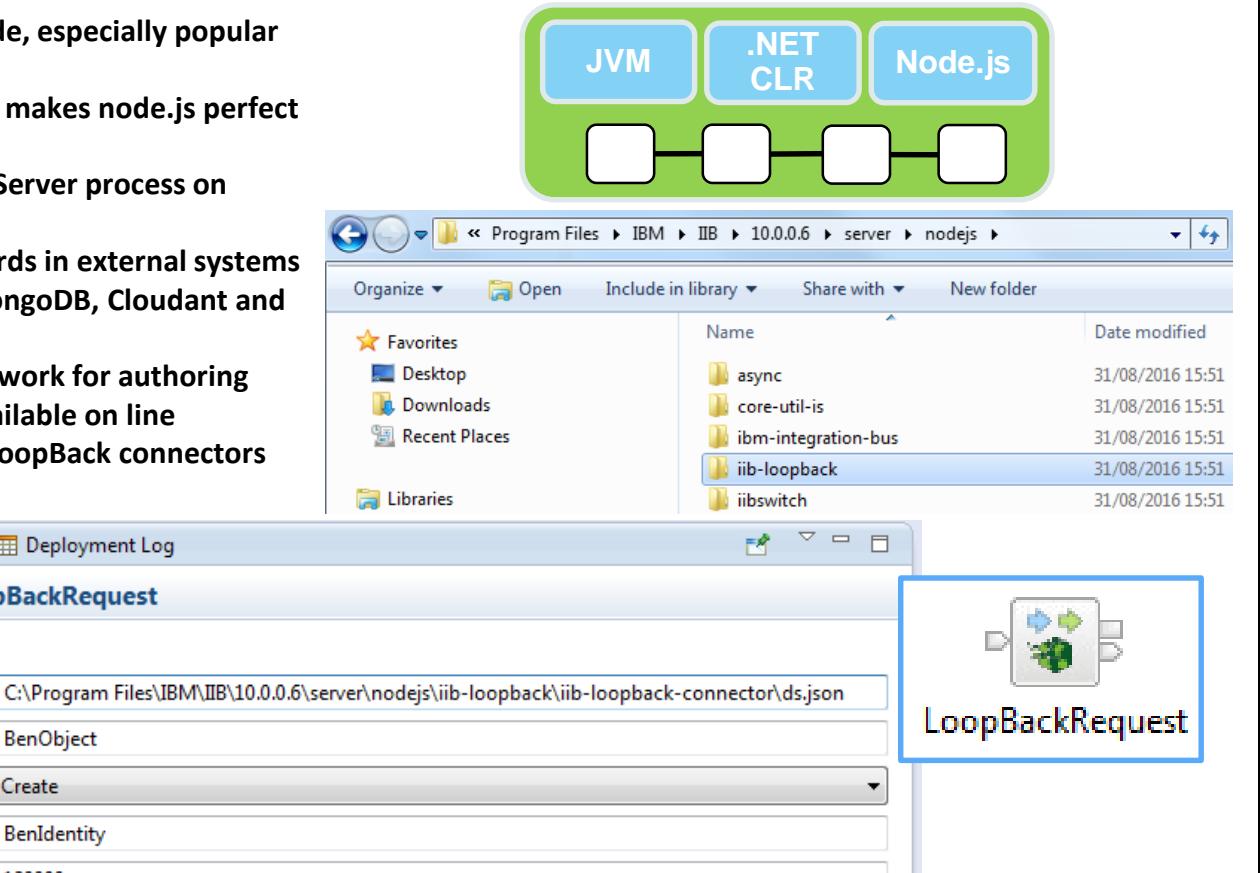

### REST Request, REST Async Request and REST Async Response

- **Parameters specified using literals or extracted info from the input message**
- **Request and Response body data sourced from input message by default, but can be from elsewhere e.g. Environment tree**
- **Chain multiple REST Requests together without intervening transformations**
- **Accept header and Content-Type rules interact with standard IIB message parsers as you would expect**
- **Split request / response processing into separate threads of execution using REST Async Request and Response nodes**
- **Activity log for the message flow provides HTTP status code, response size, and total request time.**

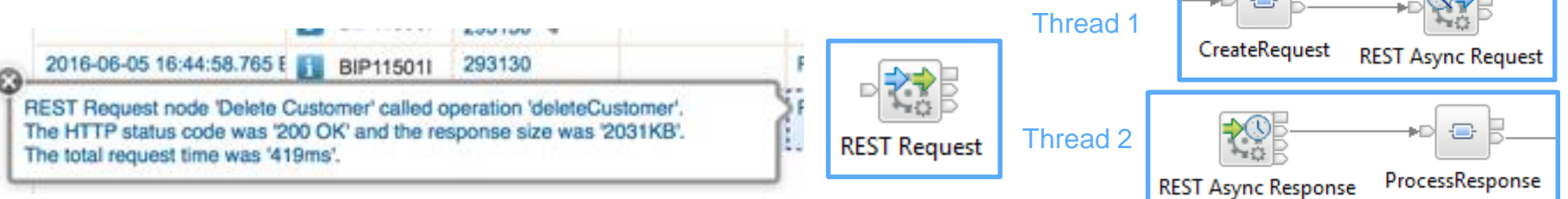

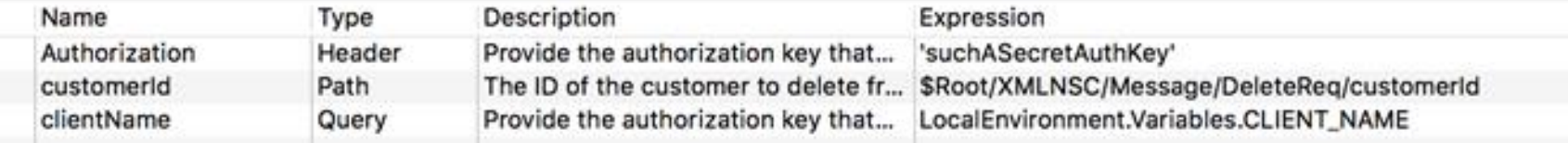

**OF REST Request Node Pro** 

Response Message Parsing

**Parser Options Error Handling** Advanced Validation Monitoring

**Description** Basic **HTTP Settings** 

SSL

## Other new REST and HTTP Enhancements

- **Swagger can now be stored in Application and Library projects addition to REST API projects**
- **YAML format Swagger is also supported**
- **Casts for JSON types in the Graphical Mapping node**
- **HTTP Input Query Paramater splitting into Local Env**
- **REST APIs can now be deployed to the IIB runtime to use the node-wide HTTP listener**
- **CORS support is added to the node-wide listener too**

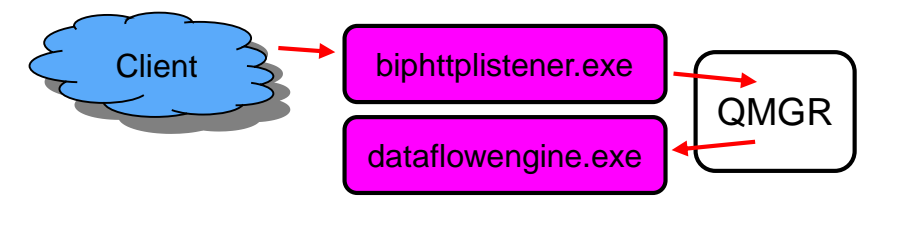

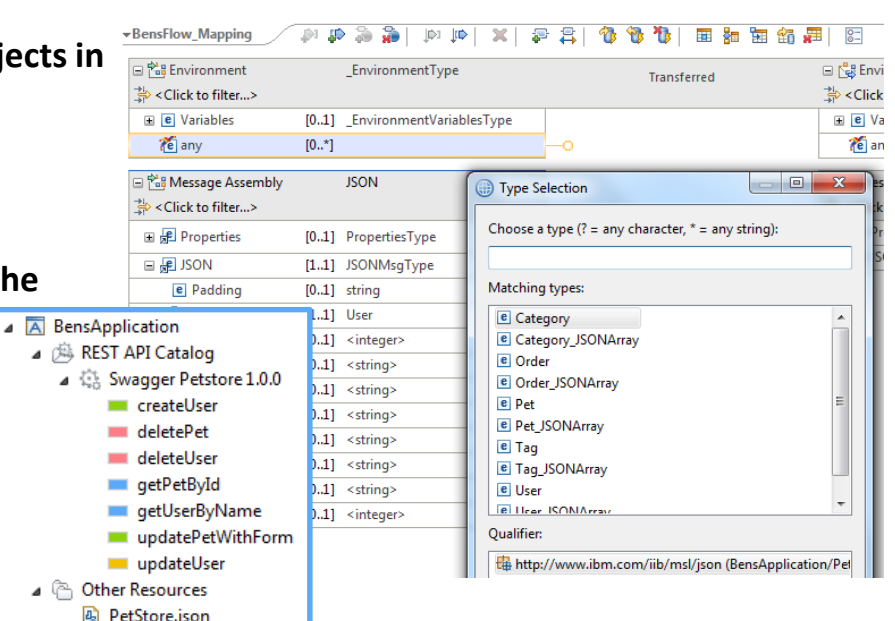

■ When IIB responds to an inbound HTTP request, you can add a new X-IIB-Timing property to the HTTP Header to **describe elapsed timings for the IIB processing of the request [accessLog = true]**

mqsichangeproperties TESTNODE\_10006 -b httplistener -n accessLog -v true

 **Tomcat Access Log Valve feature is provided to add a new access log file to the IIB workpath [accessLogPattern]** mqsichangeproperties TESTNODE 10006 -b httplistener -o HTTPConnector -n accessLogPattern -v "%h %l %u %t '%r' %s %b '%{Referer}i' '%{User-Agent}i' IIB:'%{X-IIB-Timing}o'"

# Kafka Producer and Kafka Consumer (Open Beta)

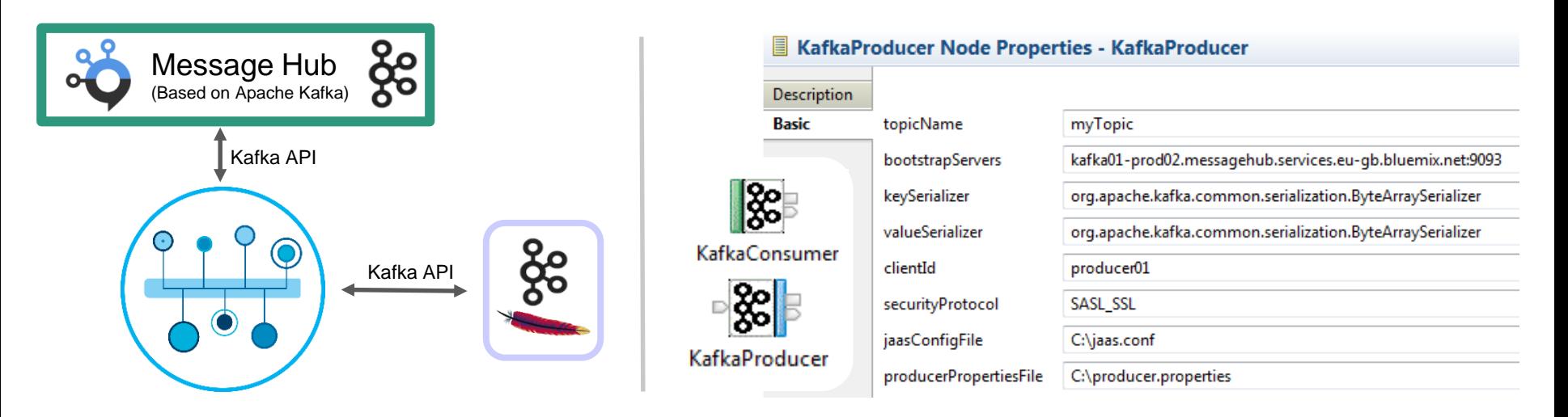

- Use IIB or IIB on Cloud to interact with a Kafka Broker providing distributed commit log based messaging service
- KafkaProducer and KafkaConsumer nodes for connecting IIB message flows with Kafka
- Connect to either a private Kafka Server implementation or the IBM Bluemix MessageHub implementation
- Message flow developer provides Kafka consumer and producer configurations (name/value pairs)
- Core properties on the node, extended properties via a policy
- Security: SASL\_SSL security protocol based upon TLSv1.2
- If multiple threads are assigned to a flow, then ordering within a Consumer Group is not be respected

### Shared Libraries

### **Apps / Libs were major features introduced in V8 and V9**

- Enhanced to fulfil most popular user requests
- Libraries can now be shared across multiple applications for a broad range of assets
- Sub-flows are now independent artefacts, significant storage reduction, consistency

### **Shared Libraries**

- Libraries can now be referenced by one or more applications
	- Libraries deployed independently of applications "shared"!
	- Applications will not get "own copy"
	- Libraries can still reference other libraries
- Shared Library is the default library type
- Assets in multiple libraries within application are shared
	- Notably schemas, also Maps, ESQL, Java etc.

### **Shared Library Restrictions**

- Subflows but not message flows are allowed in shared libraries, other minor subflow restrictions
- Minor restrictions for ESQL (e.g. empty schema)
- Application hosted schemas can't import include schemas from shared libs
- Java classes in shared libraries are in separate classloaders (unless one shared library references another shared library)

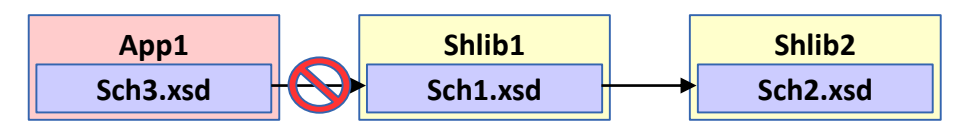

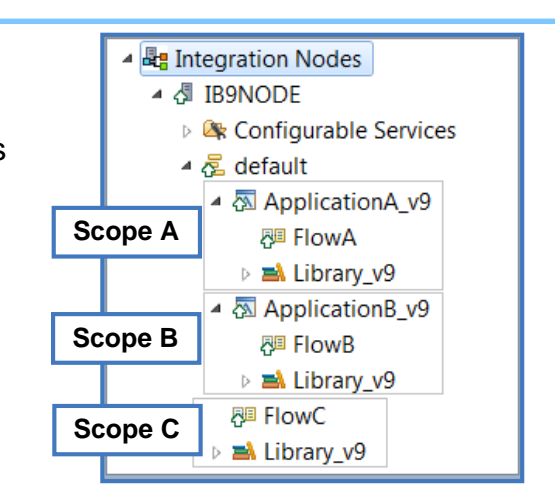

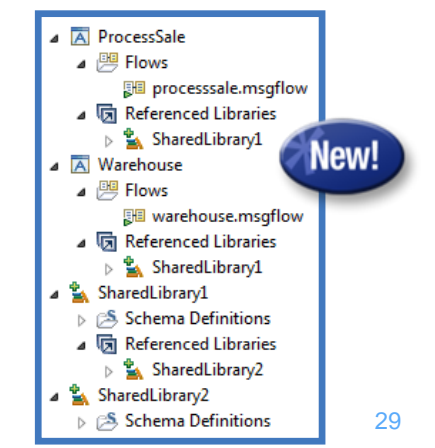

### LDAP Authentication for IIB System Administration

- **All remote access to IIBv10 through the web port (REST, Toolkit, Web UI)**
	- Use the mqsichangeauthmode command to enable / disable administration security
	- Choose queue or file based authorization
- **Authenticate users against LDAP**
	- LDAP can help centralise user accounts for multiple applications, can control password complexity, timeout, invalidity etc.
	- Password parameter on the mqsiwebuseradmin command becomes optional
	- Location of LDAP endpoint is supplied via mqsichangeproperties command

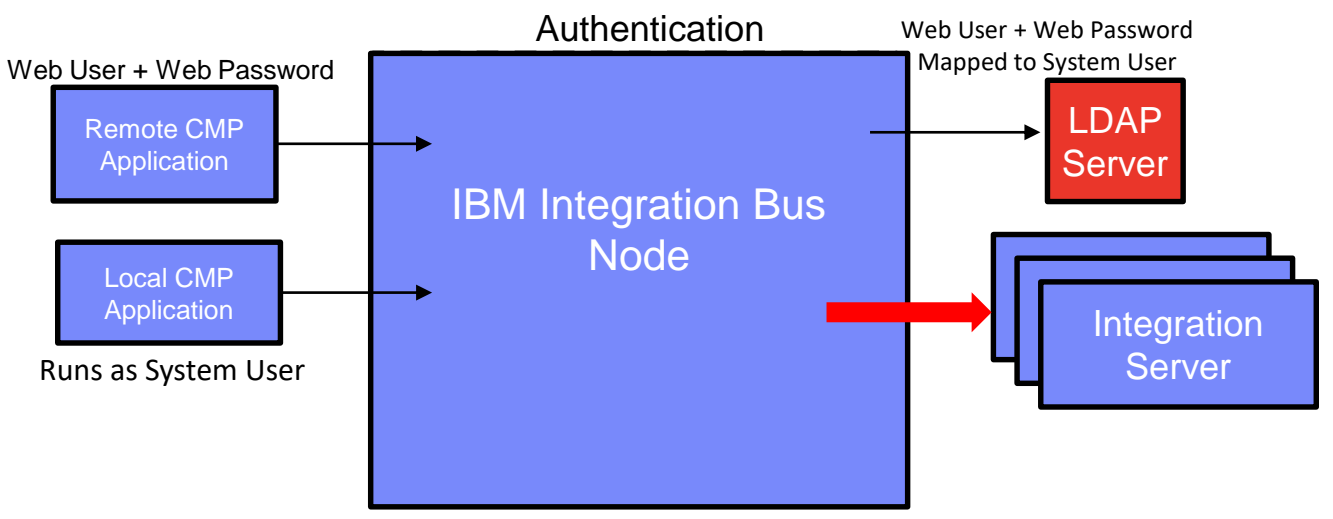

 $A$ uthorization (all requests)

### New and Improved Nodes and Connectors

- **(S)FTP support has been added to the FileRead node**
	- FileRead extended to match FileInput and FileOutput and provide remote transfer of files into IIB via FTP and SFTP

**B** 

- **MQTT Connectors**
	- Delivered and supported by IIB in v10
	- Easy to use input and output connectors to MQTT servers
	- Uses open framework for platform independent connectors
	- V9 Source freely available on Github website under flexible EPL
- **Design, Deploy and Operational Policy**
	- Node properties form policy e.g. connection details, host, topic etc.
	- Generate Policy from node properties
		- Operationalized via Web UI and Commands
		- Store as document with URL
		- Save to IIB runtime from IIB Toolkit

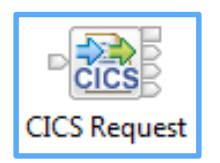

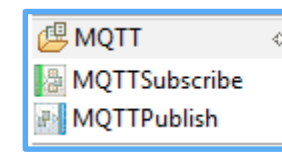

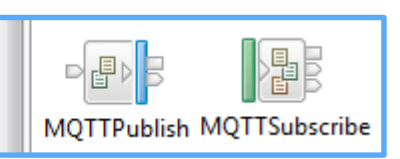

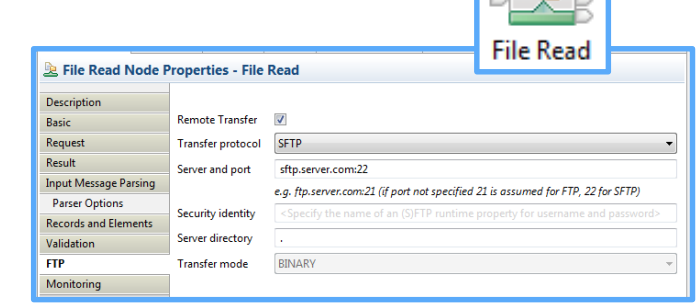

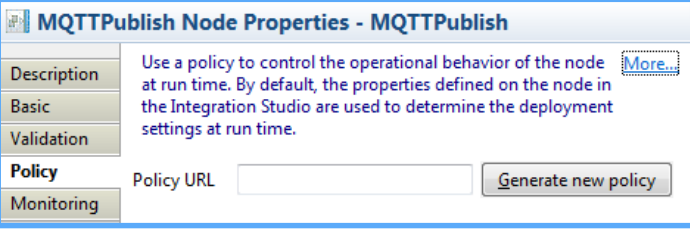

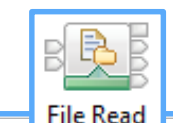

#### 32

## Integration with IBM Watson IoT using MQTT

- **Static node property, and dynamic overrides via** either LocalEnvironment or BAR file
- Utilises Integration Server trust store for storage of certificate chains (IoT messaging.pem)

```
mqsichangeproperties TESTNODE -e default
    -o ComIbmJVMManager -n truststoreType -v JKS
mqsichangeproperties TESTNODE -e default
    -o ComIbmJVMManager -n truststoreFile –v
```
- "C:\Program Files\IBM\IIB\10.0.1267.5\key.jks"
- mqsichangeproperties TESTNODE -e default

```
-o ComIbmJVMManager -n truststorePass -v 
    default::truststorePass
mqsisetdbparms TESTNODE –n default::truststorePass
```
–u na –p changeit

- Security identity relates to mqsisetdbparms
- For IBM Watson IoT, Username is the IoT API Key and Password is the IoT Authentication token:

mqsisetdbparms TESTNODE -n mqtt::IOTFIdentity -u "a-fted2k-hal0xx3uam" -p ?P@RwOvS(hO(4wu3Bb

#### MOTTPublish Node Properties - MOTTPublish

Host name\*

Quality of service\*

Security identity

Port\*

use SSL

parserOptions

Validation

Monitoring

Policy

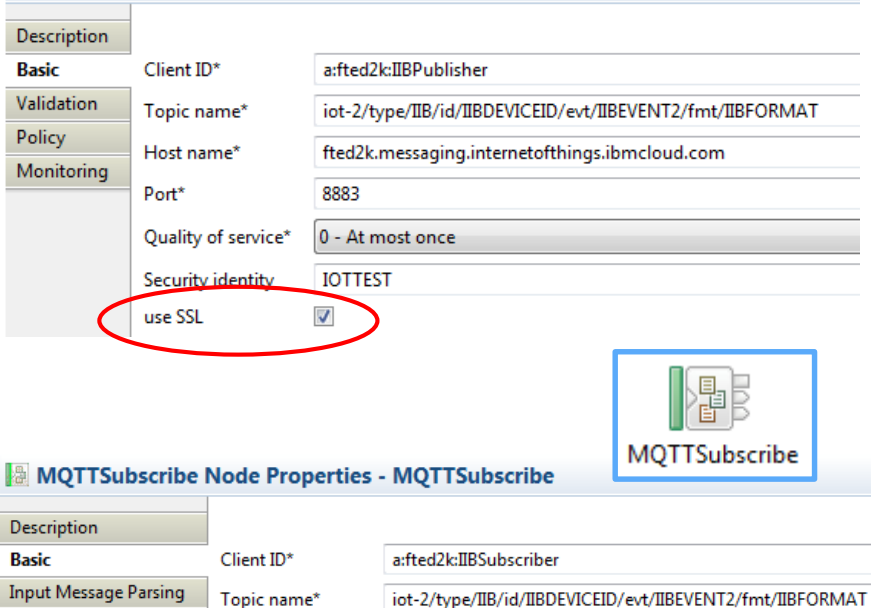

8883

**IOTTEST** 

 $\overline{\mathcal{A}}$ 

0 - At most once

fted2k.messaging.internetofthings.ibmcloud.com

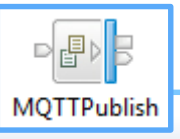

### Business Transaction Monitoring Conceptual Model

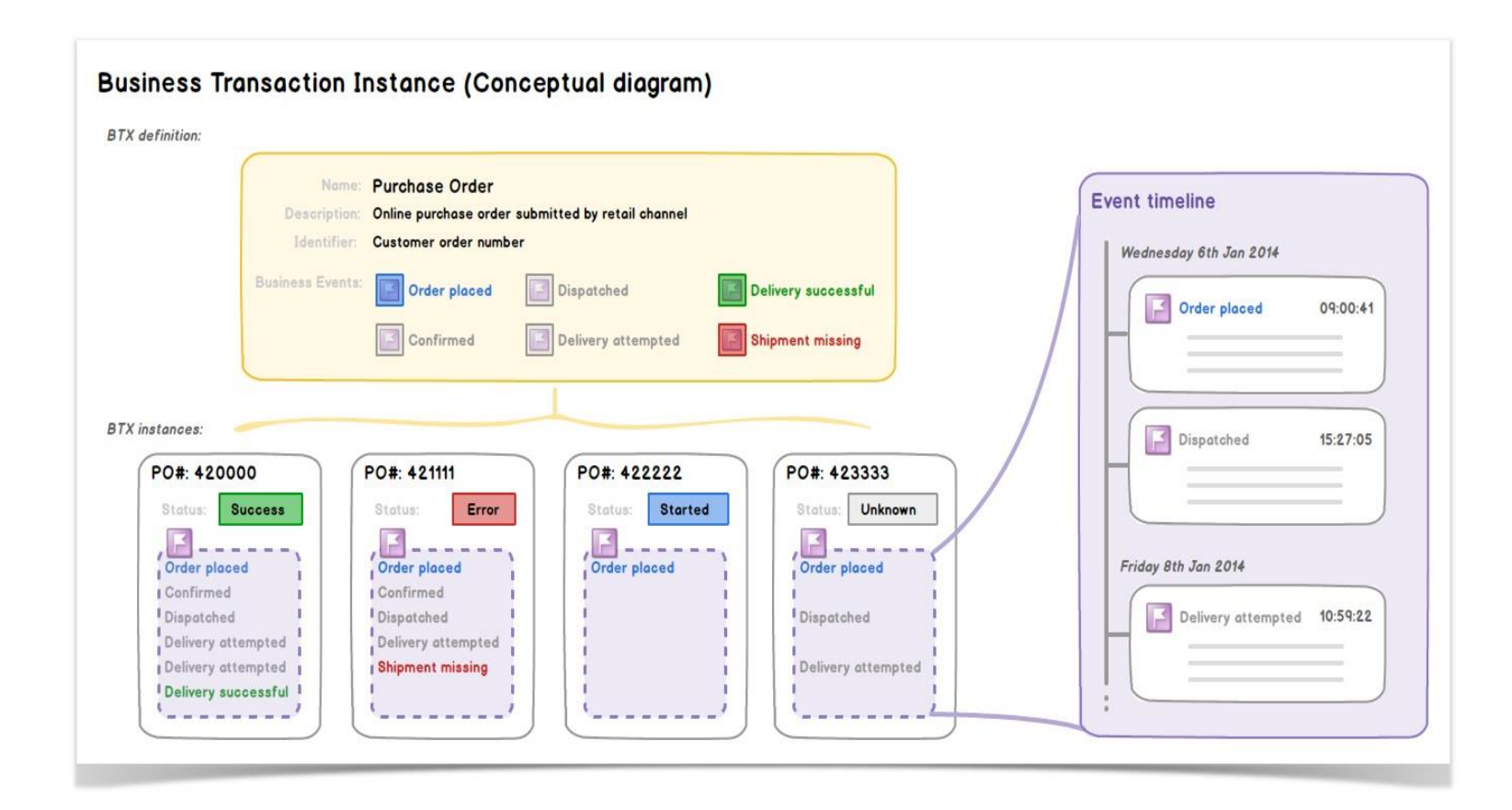

### Business Transaction Monitoring

- **Business Transaction Monitoring tracks a message across multiple message flows** 
	- Report on the lifecycle of a message payload through an end-to-end enterprise transaction
	- Defines flows contributing to the transaction, and monitoring events for start, end or failure.
	- Aggregated view of business information on bus
	- **EXECT** Link flows and events to owning business transactions
	- Easily configured by developers or operators
	- Significant evolution of Record and Replay & WESB FEM

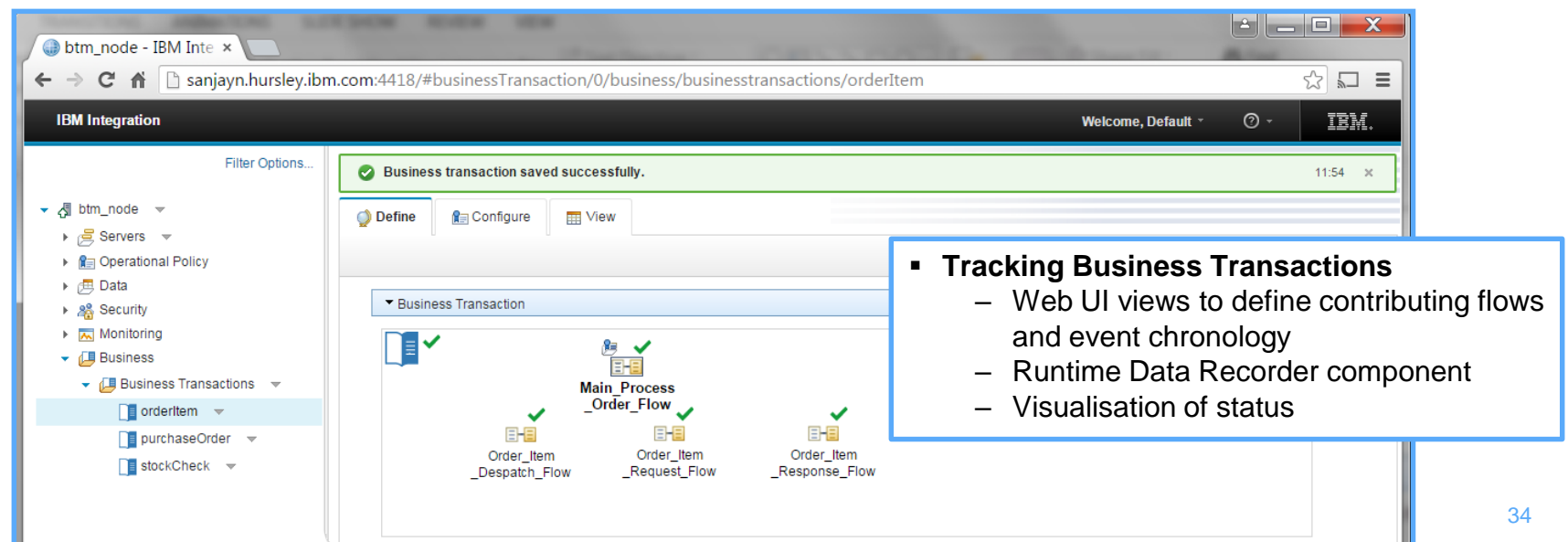

### IIB Embedded Global Cache

- *IIB's embedded Global Cache provides an elastic, scalable, in-memory data grid for storing reusable data*
- Share data across separate integration servers and integration nodes
- **Fivalle** Frequently used for storing correlation information and for caching semi-static data
- The embedded cache is easier to administer than a full external WebSphere eXtreme Scale grid

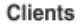

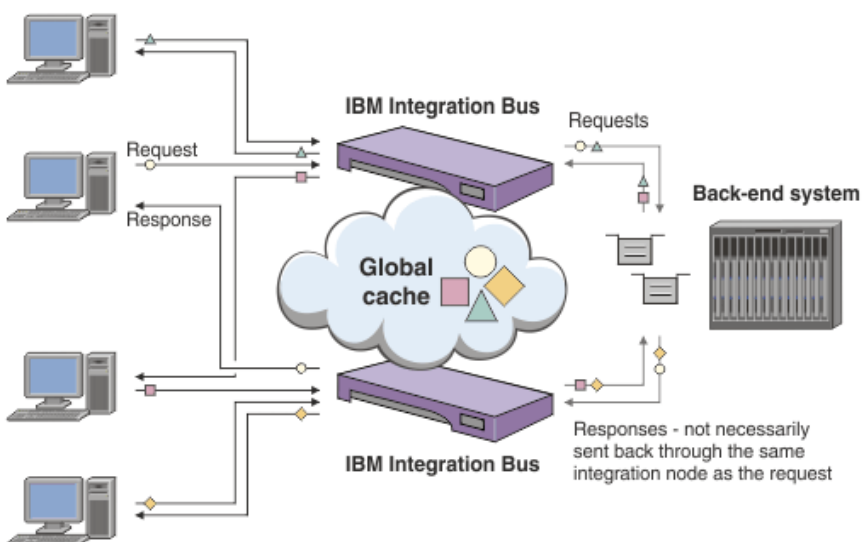

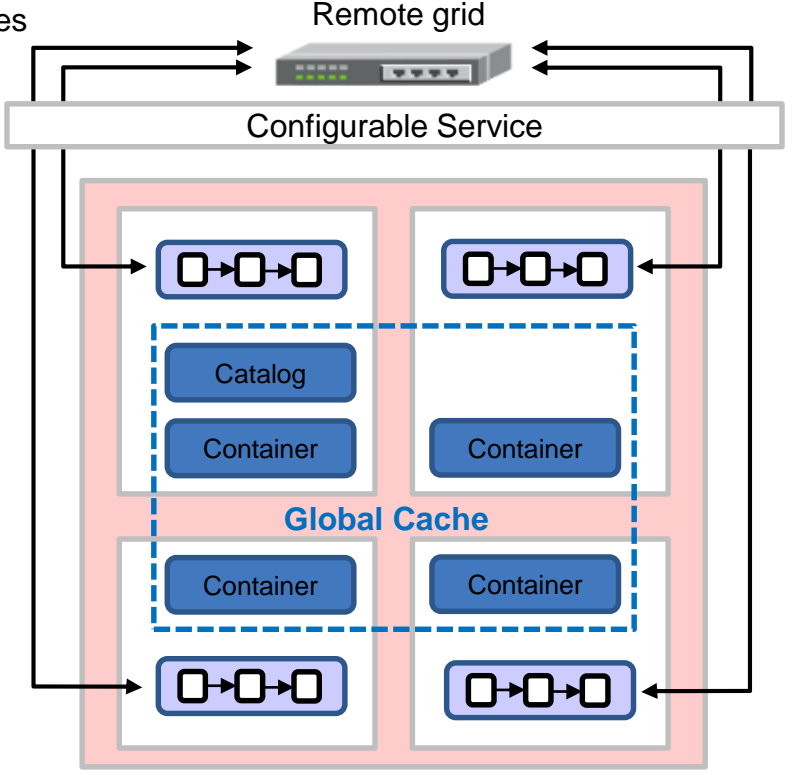

# Using the Mapping Node to Access Global Cache

#### **The Mapping node now provides interactions with the global cache**

- Use a Cache Put transform to store data in the cache
- Use a Cache Get transform to retrieve ddata from the cache (eg for processing or routing)
- Use a Cache Remove transform to remove a key-value pair from the cache
- You can add a Cache Failure transform to handle any exceptions returned by the cache transforms

### **The Mapping node now provides interactions with the global cache**

- Input elements are dragged into the Cache transform
- Edit the nested map
- Output elements in Cache transform are prepopulated:
	- Key, MapName, CacheName and TimeToLive

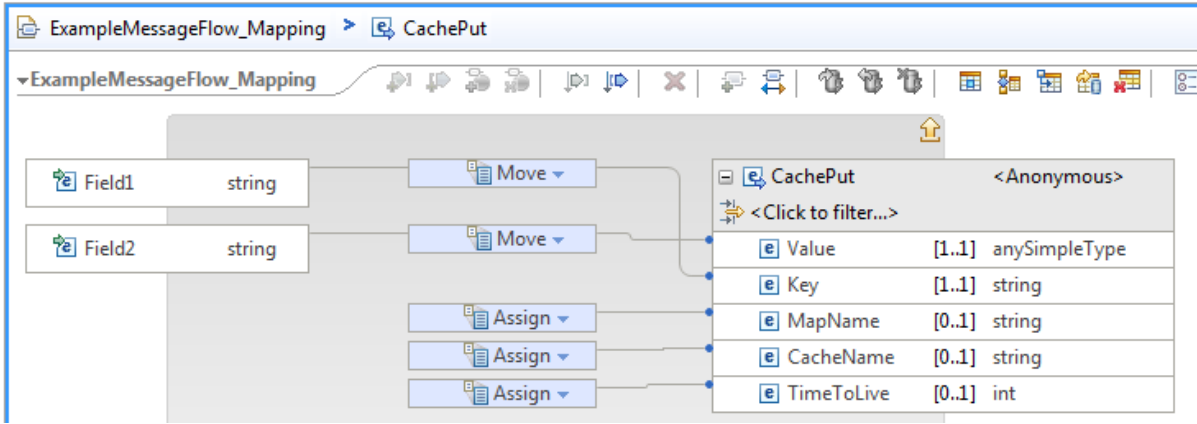

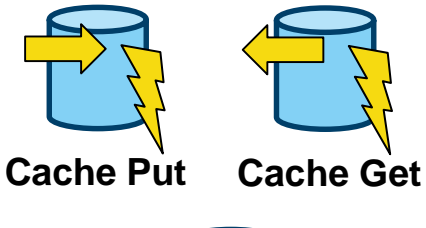

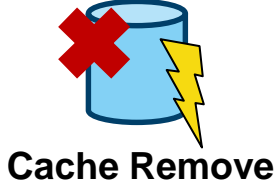

### Further Global Cache Enhancements

- **Embedded global cache capability (client and embedded grid) is upgraded to use WXSv8.6.0.8**
	- eXtreme IO transport (XIO). XIO replaces the Object Request Broker (ORB) protocol which was bound to native Java client apps. XIO offers better performance and throughput.
	- eXtreme Data Format (XDF). When using the XIO transport, XDF becomes the default serialization technology when storing keys and values in the data grid: Map copy mode is set to COPY TO BYTES in object grid xio.xml
- **From IIBv10.0.0.2, the embedded global cache can use an "Enterprise Data Grid" (XIO+XDF).**
	- Integration node must be at function level 10.0.0.2 or later.
	- If you have a multi-node cache topology it is all or nothing; all nodes must be set to use an enterprise data grid, or all nodes must be set not to use the enterprise data grid.
	- Backwards compatability to use ORB stil available for existing IIB grids defined pre-10.0.0.2
- **From IIBv10.0.0.4:**
	- Change the lockStrategy property for a backingMap PESSIMISTIC / OPTIMISTIC / NONE
	- Change the replicaReadEnabled property for a set of Maps
	- Compelling performance improvements possible with these new configuration options

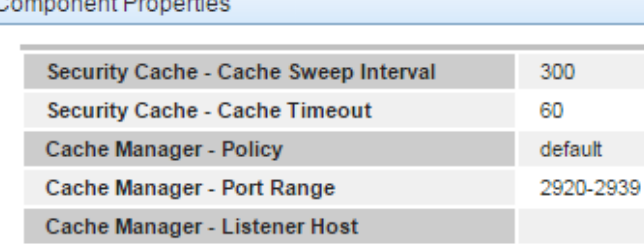

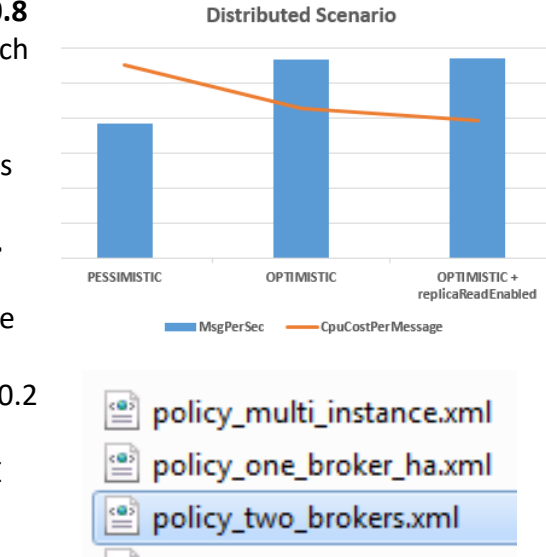

policy\_two\_brokers\_ha.xml

mqsichangebroker TESTNODE\_v10 –b C:\policy\_two\_brokers.xml

mqsichangebroker TESTNODE\_v10 –f 10.0.0.2

## The App Connect 1 slide summary!

- A simple, cloud-based integration platform, running in a Bluemix environment, built on SDK for Node.js
- Utilises common architectural building blocks: Connector service, Message Hub, Bluemix Secure Gateway
- A "flow" listens to a single application and does something to another single application
- Two usage tiers:
	- Free (Free, up to 10 flows, 1000 actions per month, all cloud apps)
	- Paid Personal plan (\$25 per month, unlimited flows, 5000 actions / month, all cloud apps & on-prem)
- App Connect can also connect apps if they are on a private network using the Bluemix Secure Gateway component (35MB client component runs on-premise – OS X, Windows or Linux)

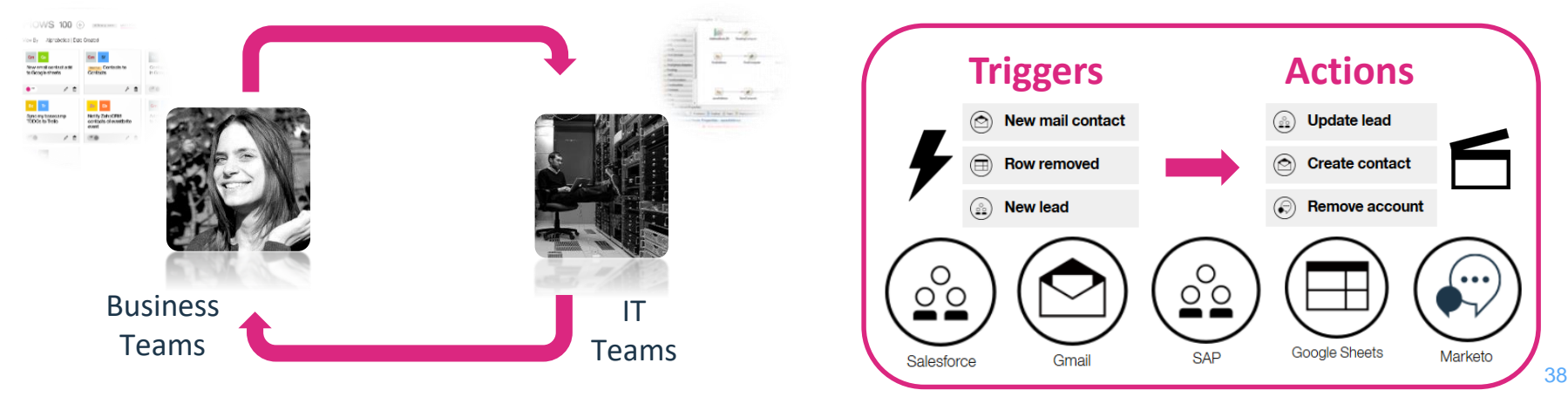

# App Connect and IBM Integration Bus

- Webhooks is a simple HTTP notification pattern, allowing a user to define an HTTP callback (~"subscribe") for a given hook
	- E.g. /crm/cust/hook or /warehouse/stock/hook
- To create a webbook, POST to the URL {IIB root}/hookpath
- An id is returned to the post which uniquely identifies the subscription for further calls
- A callback object structure is used to provide a URL to callback on when events are published

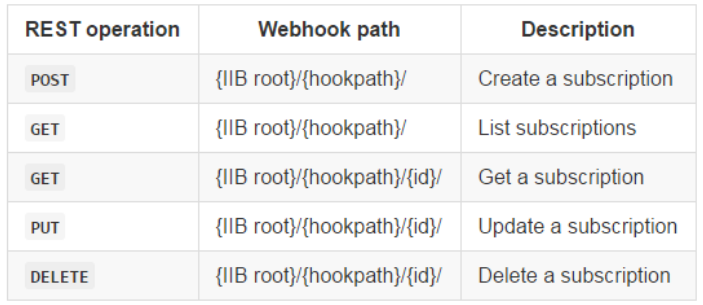

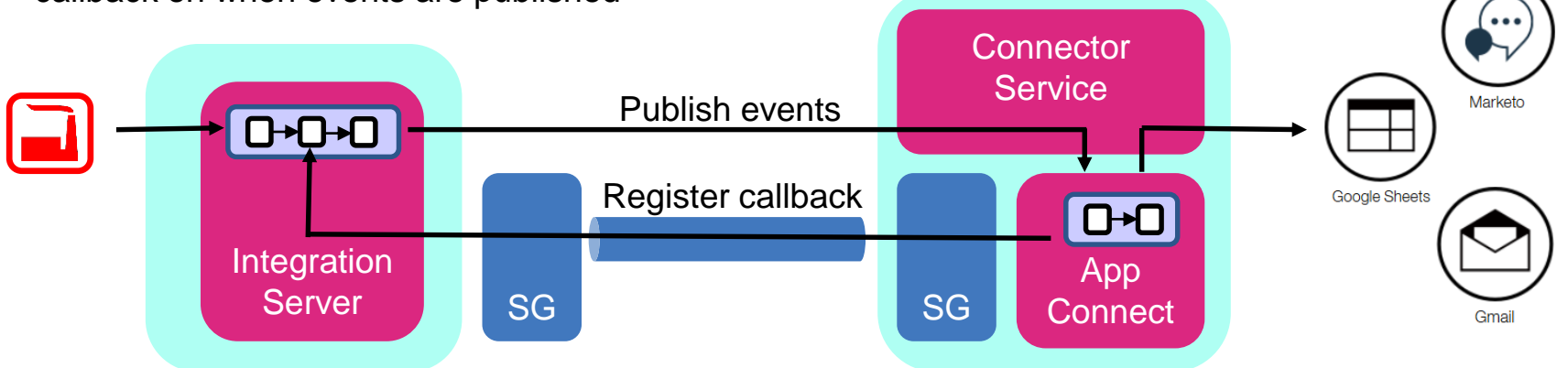

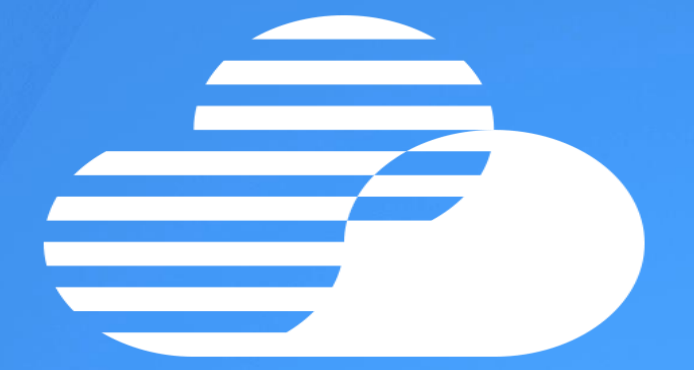

# Thank you and Questions?

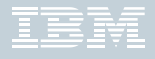

© 2015 IBM Corporation